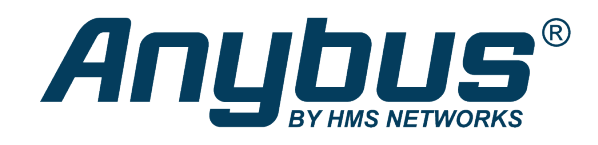

# Anybus® CompactCom™ 40 Modbus Serial

EtherNet/IP

**NETWORK GUIDE**

**SCM-1202-131 1.3 en-US ENGLISH**

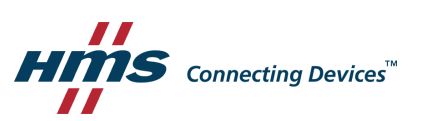

## **Important User Information**

## **Disclaimer**

The information in this document is for informational purposes only. Please inform HMS Industrial Networks of any inaccuracies or omissions found in this document. HMS Industrial Networks disclaims any responsibility or liability for any errors that may appear in this document.

HMS Industrial Networks reserves the right to modify its products in line with its policy of continuous product development. The information in this document shall therefore not be construed as a commitment on the part of HMS Industrial Networks and is subject to change without notice. HMS Industrial Networks makes no commitment to update or keep current the information in this document.

The data, examples and illustrations found in this document are included for illustrative purposes and are only intended to help improve understanding of the functionality and handling of the product. In view of the wide range of possible applications of the product, and because of the many variables and requirements associated with any particular implementation, HMS Industrial Networks cannot assume responsibility or liability for actual use based on the data, examples or illustrations included in this document nor for any damages incurred during installation of the product. Those responsible for the use of the product must acquire sufficient knowledge in order to ensure that the product is used correctly in their specific application and that the application meets all performance and safety requirements including any applicable laws, regulations, codes and standards. Further, HMS Industrial Networks will under no circumstances assume liability or responsibility for any problems that may arise as a result from the use of undocumented features or functional side effects found outside the documented scope of the product. The effects caused by any direct or indirect use of such aspects of the product are undefined and may include e.g. compatibility issues and stability issues.

## **Table of Contents**

## Page

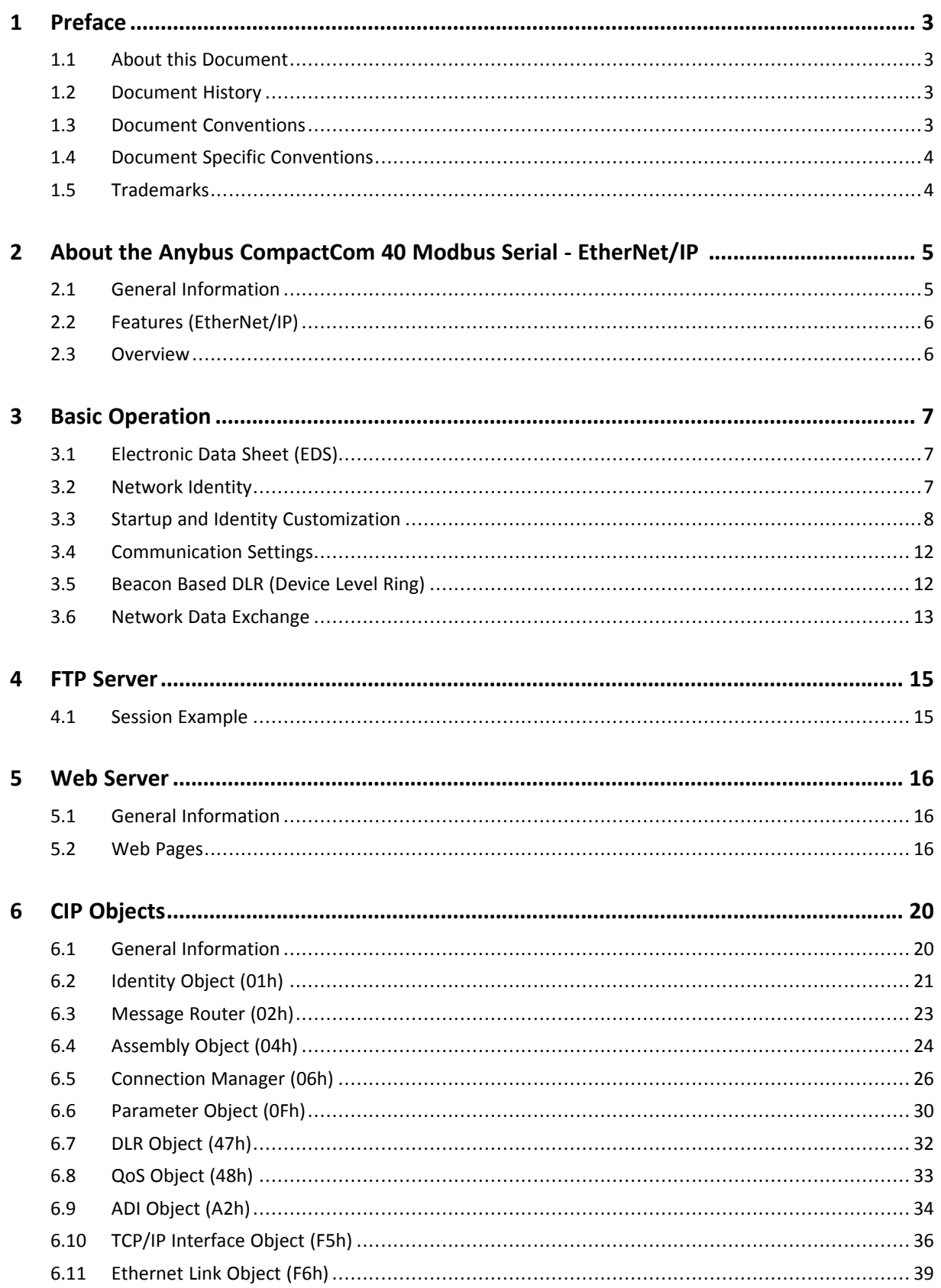

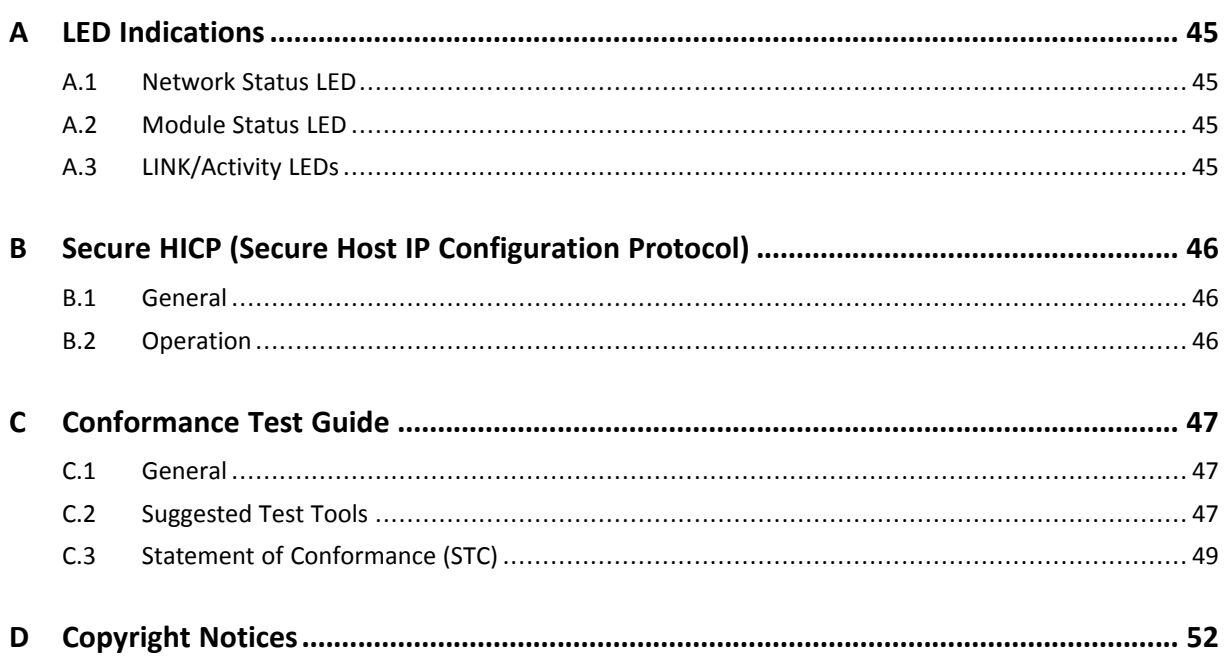

## <span id="page-4-0"></span>**1 Preface**

## **1.1 About this Document**

<span id="page-4-1"></span>This network guide is intended to provide a good understanding of the functionality offered by the Anybus CompactCom 40 Modbus Serial - EtherNet/IP .

The reader of this document is expected to be familiar with high level software design and communication systems in general. The information in this network guide, along with the Anybus CompactCom B40 Modbus Serial user manual should normally be sufficient to implement a design. However, if advanced EtherNet/IP specific functionality is required for the network interface of the device, in-depth knowledge of EtherNet/IP networking internals and/or information from the official EtherNet/IP specifications may be required. In such cases, the persons responsible for the implementation of this product should either obtain the EtherNet/IP specification to gain sufficient knowledge or limit their implementation in such a way that this is not necessary.

For additional information, please visit the support website at [www.anybus.com/support](http://www.anybus.com/support).

## **1.2 Document History**

<span id="page-4-2"></span>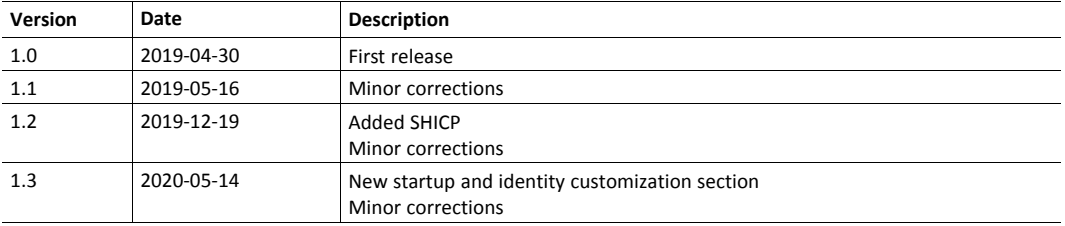

## **1.3 Document Conventions**

<span id="page-4-3"></span>Numbered lists indicate tasks that should be carried out in sequence:

- 1. First do this
- 2. Then do this

Bulleted lists are used for:

- Tasks that can be carried out in any order
- Itemized information
- An action
	- $\rightarrow$  and a result

**User interaction elements** (buttons etc.) are indicated with bold text.

Program code and script examples

Cross-reference within this document: *Document [Conventions,](#page-4-3) p. 3*

External link (URL): [www.hms-networks.com](http://www.hms-networks.com)

## **WARNING**

Instruction that must be followed to avoid a risk of death or serious injury.

## **Caution**

Instruction that must be followed to avoid a risk of personal injury.

Instruction that must be followed to avoid a risk of reduced functionality and/or damage to the equipment, or to avoid a network security risk.

 $\bf{(i)}$ *Additional information which may facilitate installation and/or operation.*

## **1.4 Document Specific Conventions**

V

- <span id="page-5-0"></span>• The terms "Anybus" or "module" refers to the Anybus CompactCom module.
- The terms "host" or "host application" refer to the device that hosts the Anybus.
- Hexadecimal values are written in the format NNNNh or 0xNNNN, where NNNN is the hexadecimal value.
- A byte always consists of 8 bits.
- All dimensions in this document have a tolerance of ±0.10 mm unless otherwise stated.
- Outputs are TTL compliant unless otherwise stated.
- Signals which are "pulled to GND" are connected to GND via a resistor.
- Signals which are "pulled to 3V3" are connected to 3V3 via a resistor.
- Signals which are "tied to GND" are directly connected to GND,
- Signals which are "tied to 3V3" are directly connected to 3V3.

#### **1.4.1 Pin Types**

The pin types of the connectors are defined in the table below. The pin type may be different depending on which mode is used.

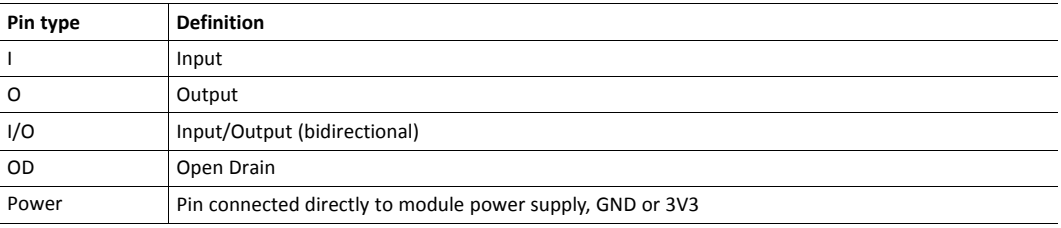

## **1.5 Trademarks**

<span id="page-5-1"></span>Anybus® is a registered trademark of HMS Industrial Networks.

EtherNet/IP is a trademark of ODVA, Inc.

All other trademarks are the property of their respective holders.

## <span id="page-6-0"></span>**2 About the Anybus CompactCom 40 Modbus Serial - EtherNet/IP**

## **2.1 General Information**

 $\left( \widehat{\mathbf{1}}\right)$ 

<span id="page-6-1"></span>The Anybus CompactCom 40 Modbus Serial - EtherNet/IP is a communication solution for simple industrial field devices. The host application communicates with the product using the Modbus RTU protocol. The Anybus CompactCom 40 Modbus Serial - EtherNet/IP then communicates the data to the network. Typical applications are basic level I/O blocks, temperature controllers, measuring devices, and sensors.

The Anybus CompactCom 40 Modbus Serial - EtherNet/IP software interface is designed to be network protocol independent, making it possible to support several networking systems using the same application software code/driver.

The Anybus CompactCom 40 Modbus Serial - EtherNet/IP share footprint and electrical interface with the other members of the product family, independent of fieldbus or network. The host application connector provides an interface between the host application (Modbus RTU) and the Anybus CompactCom, while the network connector provides access to the chosen network. The Anybus CompactCom acts as a Modbus RTU slave on the host application side.

*The Anybus CompactCom 40 family offers a wide range of functionality. For advanced products and applications, we recommend the standard Anybus CompactCom 40.*

For general information about other products using the Anybus CompactCom 40 platform, consult [www.anybus.com/support](http://www.anybus.com/support).

> This a class A product. In a domestic environment, this product may cause radio interference in which case the user may be required to take adequate measures.

This product contains ESD (Electrostatic Discharge) sensitive parts that may be damaged if ESD control procedures are not followed. Static control precautions are required when handling the product. Failure to observe this may cause damage to the product.

## **2.2 Features (EtherNet/IP)**

- <span id="page-7-0"></span>• Two EtherNet/IP ports
- Max. read process data: 1448 bytes
- Max. write process data: 1448 bytes
- Max. process data (read + write, in bytes): 2896 bytes
- Beacon Based DLR (Device Level Ring) and linear network topology supported
- 10/100 Mbit, full/half duplex operation
- Web server
- FTP server
- Customizable identity information
- CIP parameter object support

All Anybus CompactCom 40 Modbus Serial, where the host is running an example application, will be precertified for network conformance. This is done to ensure that the final product can be certified, but it does not necessarily mean that the final product does not require recertification. Contact HMS Industrial Networks for further information.

### **2.3 Overview**

<span id="page-7-1"></span>The picture below shows the data flow in the Anybus CompactCom 40 Modbus Serial - EtherNet/ IP. The Modbus master sets up the Modbus RTU communication, and the Anybus CompactCom maps the process data to the industrial network/fieldbus.

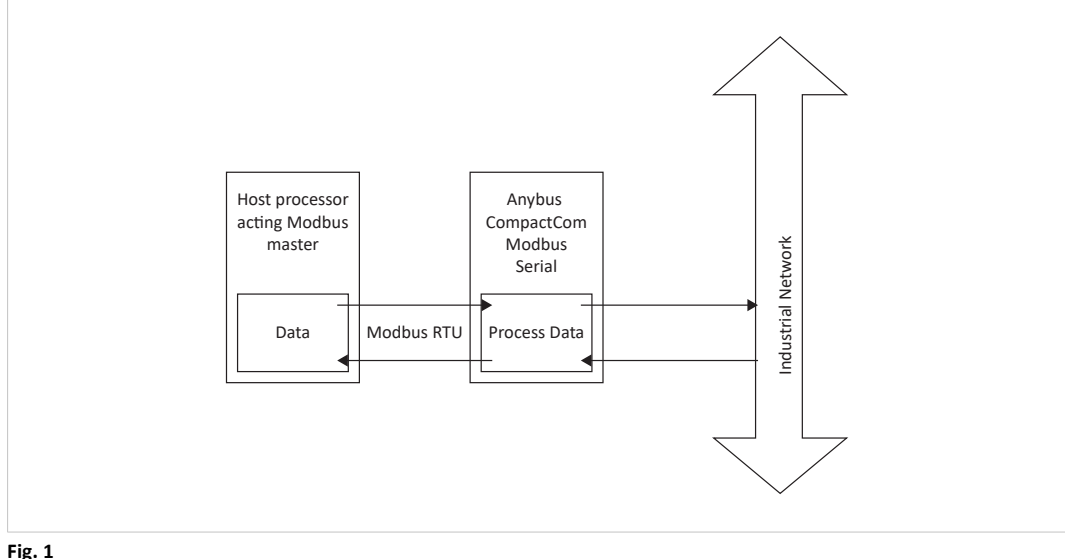

## <span id="page-8-0"></span>**3 Basic Operation**

## **3.1 Electronic Data Sheet (EDS)**

<span id="page-8-1"></span>On EtherNet/IP, the characteristics of a device is stored in an ASCII data file with the suffix EDS. This file is used by configuration tools etc. when setting up the network configuration. HMS Industrial Networks supplies a standard (generic) EDS file, which corresponds to the default settings in the module.

Since the module implements the Parameter Object, it is possible for configuration tools such as Rockwell Automation RSNetWorx™ to automatically generate a suitable EDS-file.

See also..

• *[Parameter](#page-31-0) Object (0Fh), p. 30* (CIP object)

### **3.2 Network Identity**

<span id="page-8-2"></span>By default, the module uses the following identity settings:

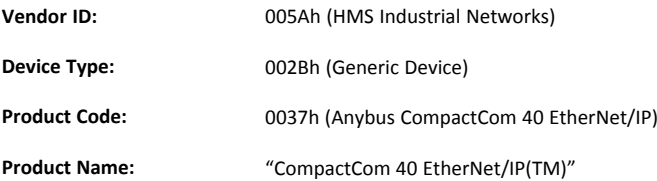

Optionally, it is possible to customize the identity of the module by using the Anybus Custom Modbus function code 70.

See also...

- *[Identity](#page-22-0) Object (01h), p. 21* (CIP object)
- *Startup and Identity [Customization,](#page-9-0) p. 8*

### **3.3 Startup and Identity Customization**

<span id="page-9-0"></span>To customize the identity of the Anybus CompactCom (e.g. Vendor ID, Product Code, etc.), Virtual Attributes are used.

The most common customizations will be described here. For more detailed information, see the related documents listed in the beginning of this document.

Setting up the virtual attributes in the Anybus CompactCom can be accomplished in two different ways.

Using the user-defined Modbus function code (Function code 70).

The use of Function code 70 can be included in the Modbus master. Hence the CompactCom does not need to be preprogrammed before mounting it in the host application.

• Using the Anybus Virtual Attributes Manager.

The Virtual Attributes Manager is recommended for use during development and for low volume production, since manual user operations are needed for every Anybus CompactCom that shall be programmed.

Once the virtual attributes are written to the Anybus CompactCom, they are saved in nonvolatile memory. It is not necessary to write the virtual attributes at each startup.

#### **3.3.1 Virtual Attributes with Specific Modbus Function Code 70**

With Modbus function code 70, the Modbus master has access to the Anybus CompactCom internal messaging protocol. This means that all attributes within the Anybus CompactCom are potentially accessible.

When writing the virtual attributes to the Anybus CompactCom, the Anybus object, Object 01h, Instance 1, Attribute 17 is used. All information relevant for the basic virtual attributes will be covered here. For more information, refer to the related documents section in this document.

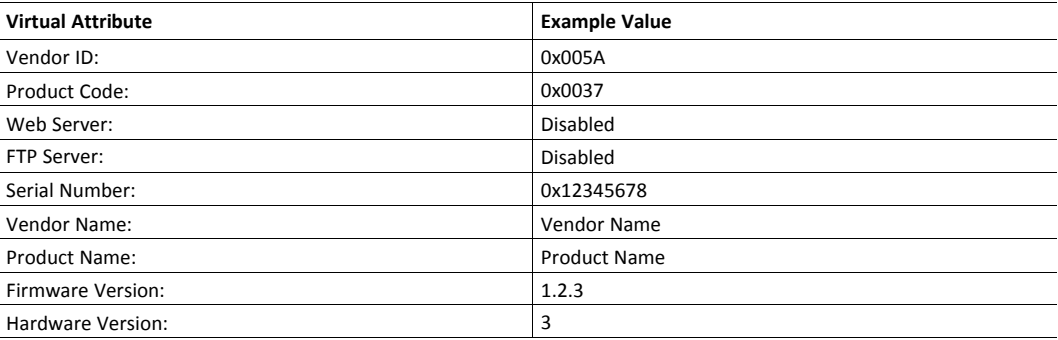

The example shows example values to the basic virtual attributes:

To set the virtual attributes in the Anybus CompactCom to these values, using the Modbus function 70, create the request below:

#### **Modbus function 70 Request**

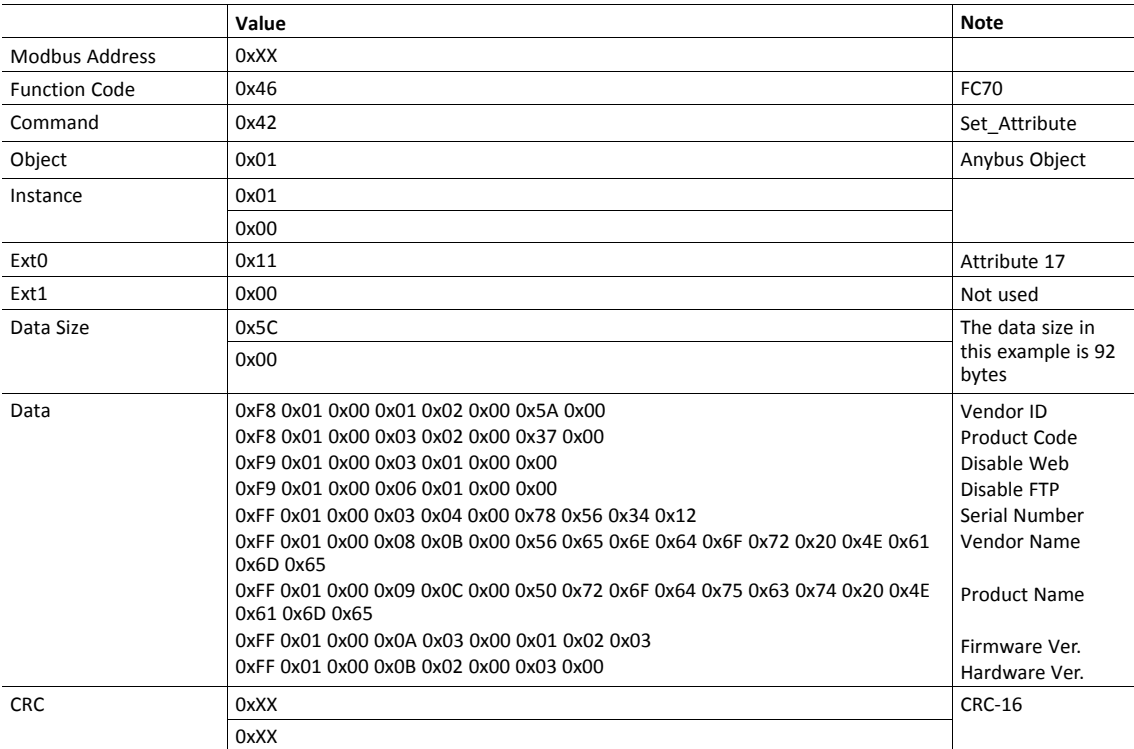

#### **Response**

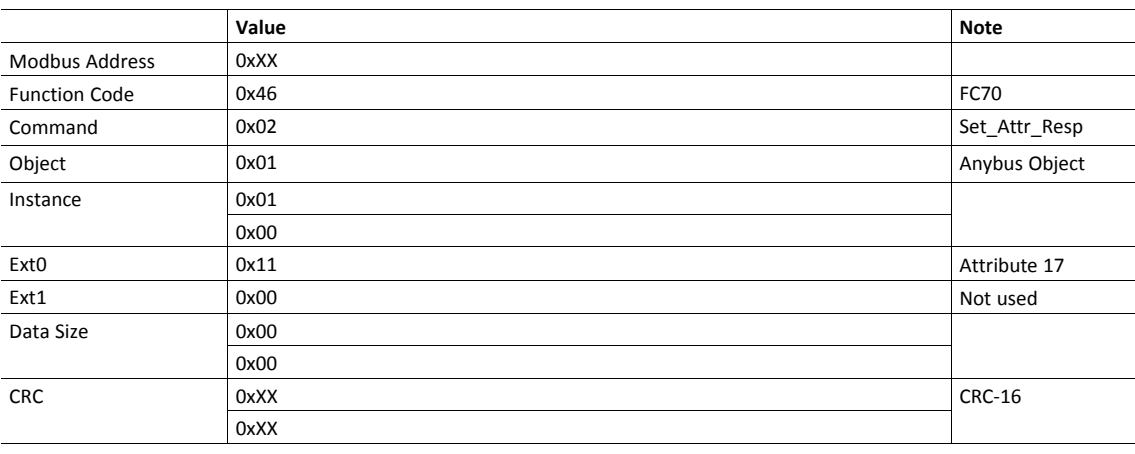

 $\mathbf{\Omega}$ 

*Requests with a size larger than 244 bytes will return Modbus exception code ILLEGAL DATA VALUE.*

## **3.3.2 Virtual Attributes with Anybus Virtual Attributes Manager**

1. Start the Anybus Virtual Attributes Manager

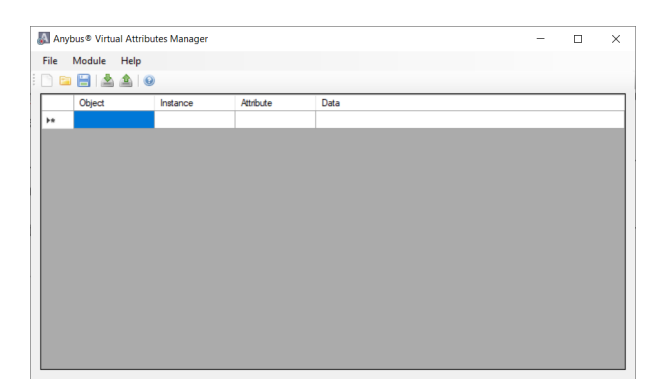

2. Enter the virtual attributes data for the attributes needed. The example below is setting up the attributes with the following values:

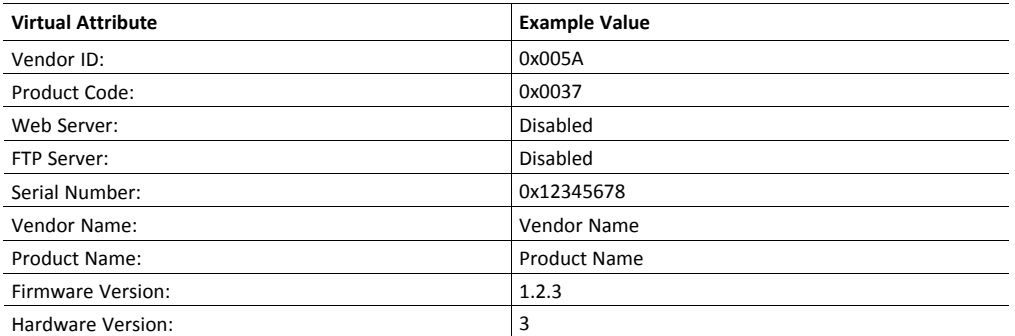

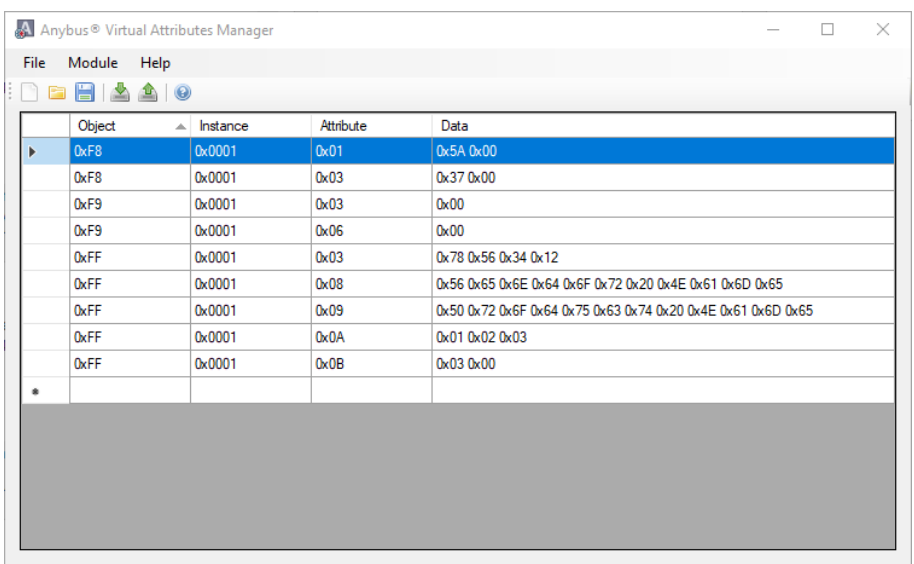

3. Mount the Anybus CompactCom to the USB starterkit board.

4. Select Module->Download and select the correct Transport Path to your USB board.

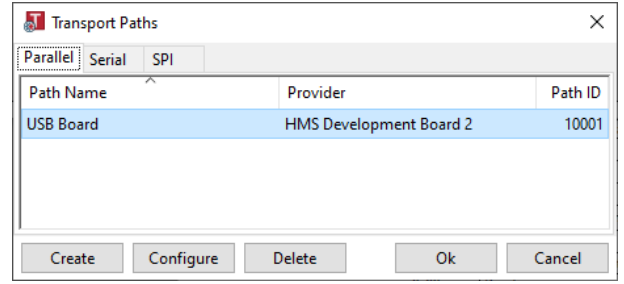

5. The virtual attributes will be programmed and saved in non-volatile memory.

## **3.4 Communication Settings**

<span id="page-13-0"></span>IP address communication settings are configured by the "Application switch 1" register. An application may select to write the value from a physical DIP switch, rotary switch or similar, to this register or it can assign it by other means, see below.

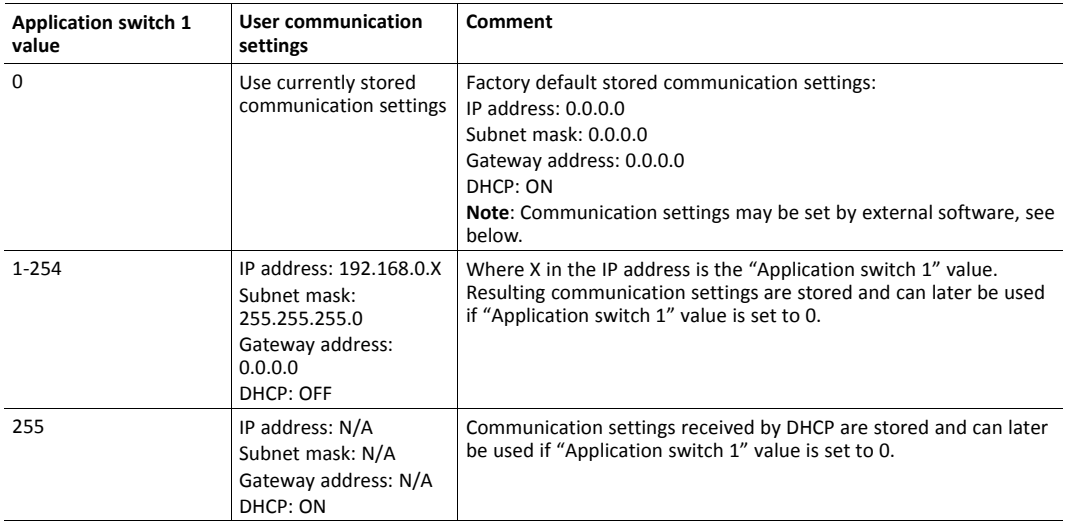

"Application switch 2" is not used for EtherNet/IP network configuration.

The communication settings can also be changed from the internal web page, using the IPConfig tool, available at [www.anybus.com/support](http://www.anybus.com/support), or through the EtherNet/IP network. Note that changing the configuration through any of these interfaces will affect the currently used and/or stored configuration, but will only be used after the next restart if "Application switch 1" is set to  $\Omega$ .

#### **3.4.1 IPConfig**

The IP address can also be configured using the IPConfig tool that is available for download at the product page at [www.anybus.com/support](http://www.anybus.com/support).

When the application is started, the network is automatically scanned for Anybus products. The network can be rescanned at any time.

To alter the network settings of a module, click on its entry in the list. A pane will appear, containing the settings for the module.

Validate the new settings by clicking **Apply**, or close the pane to cancel all changes.

## **3.5 Beacon Based DLR (Device Level Ring)**

<span id="page-13-1"></span>Device Level Ring (DLR) is a network technology for industrial applications that uses embedded switch functionality in automation end devices, such as programmable automation controllers and I/O modules, to enable Ethernet ring network topologies at the device level. DLR technology adds network resilience to optimize machine operation. Beacon based DLR networks consist of a ring supervisor and a number of ring nodes, and use "beacons" to detect breaks in the ring. When a DLR network detects a break in the ring, it provides ways to alternatively route the data to recover the network. Diagnostics built into DLR products can identify the point of failure, thus helping to speed maintenance and reduce repair time. The Anybus CompactCom 40 Modbus Serial - EtherNet/IP implements the DLR protocol, which is always enabled. The device is able to process and act on beacon frames sent by ring supervisors, and supports beacon rates down to 100 μs.

#### **3.6 Network Data Exchange**

### **3.6.1 Process Data**

<span id="page-14-0"></span>Process Data is represented as dedicated instances in the Assembly Object (CIP).

See also...

- *[Assembly](#page-25-0) Object (04h), p. 24* (CIP object)
- *[Connection](#page-27-0) Manager (06h), p. 26* (CIP object)

#### **3.6.2 Translation of Data Types**

The Anybus data types are translated to CIP-standard and vice versa as follows:

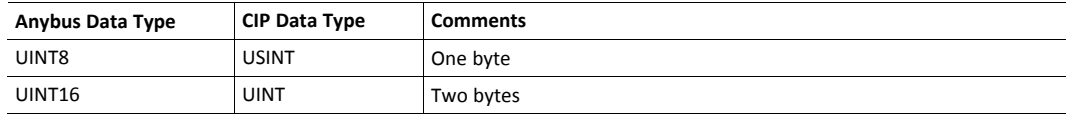

#### **3.6.3 File System**

#### **Overview**

Anybus CompactCom 40 Modbus Serial - EtherNet/IP has an in-built file system that can be accessed from the network. Three directories are predefined:

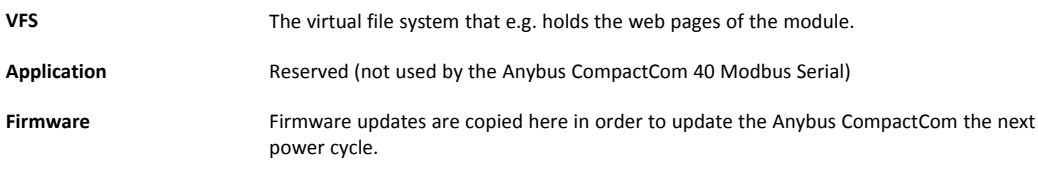

#### **General Information**

The built-in file system hosts 28 MByte of non volatile storage, which can be accessed by the HTTP and FTP servers.

The maximum number of directories and files that can be stored in the root directory is 511 if only short filenames are used (8 bytes name + 3 bytes extension). The number of files that can be stored in other directories, other than the root directory, is unlimited.

The file system uses the following conventions:

- \ (backslash) is used as a path separator
- Names may contain spaces, but must not begin or end with one.
- Valid characters in names are ASCII character numbers less than 127, excluding the following characters:  $\setminus$  / : \* ? " < > |
- Names cannot be longer than 48 characters
- A path cannot be longer than 126 characters (filename included)

See also ...

- *FTP [Server,](#page-16-0) p. 15*
- *Web [Server,](#page-17-0) p. 16*

 $\bullet$ ė

*The file system is located in flash memory. Due to technical reasons, each flash segment can be erased approximately 100000 times before failure, making it unsuitable for random access storage.*

The following operations will erase one or more flash segments:

- Deleting, moving or renaming a file or directory
- Writing or appending data to an existing file
- Formatting the file system

## **4 FTP Server**

<span id="page-16-0"></span>The built-in FTP server makes it easy to manage the file system using a standard FTP client. It can be disabled during start-up, see *Startup and Identity [Customization,](#page-9-0) p. 8*.

If the FTP server is disabled, it is not possible to update the firmware from the network. If firmware  $\bf (i)$ *updates from the network are desired, a method to re-enable the FTP server must be implemented.*

The following port numbers are used for FTP communication:

- TCP, port 20 (FTP data port)
- TCP, port 21 (FTP command port)

The FTP server supports up to two concurrent clients.

#### **4.1 Session Example**

<span id="page-16-1"></span>The Windows Explorer features a built-in FTP client which can easily be used to access the file system as follows:

- 1. Open the Windows Explorer.
- 2. In the address field, type FTP://<address>
	- Substitute <address> with the IP address of the Anybus module
- 3. Press **Enter**. The Explorer will now attempt to connect to the Anybus module using the specified settings. If successful, the file system will be displayed in the Explorer window.

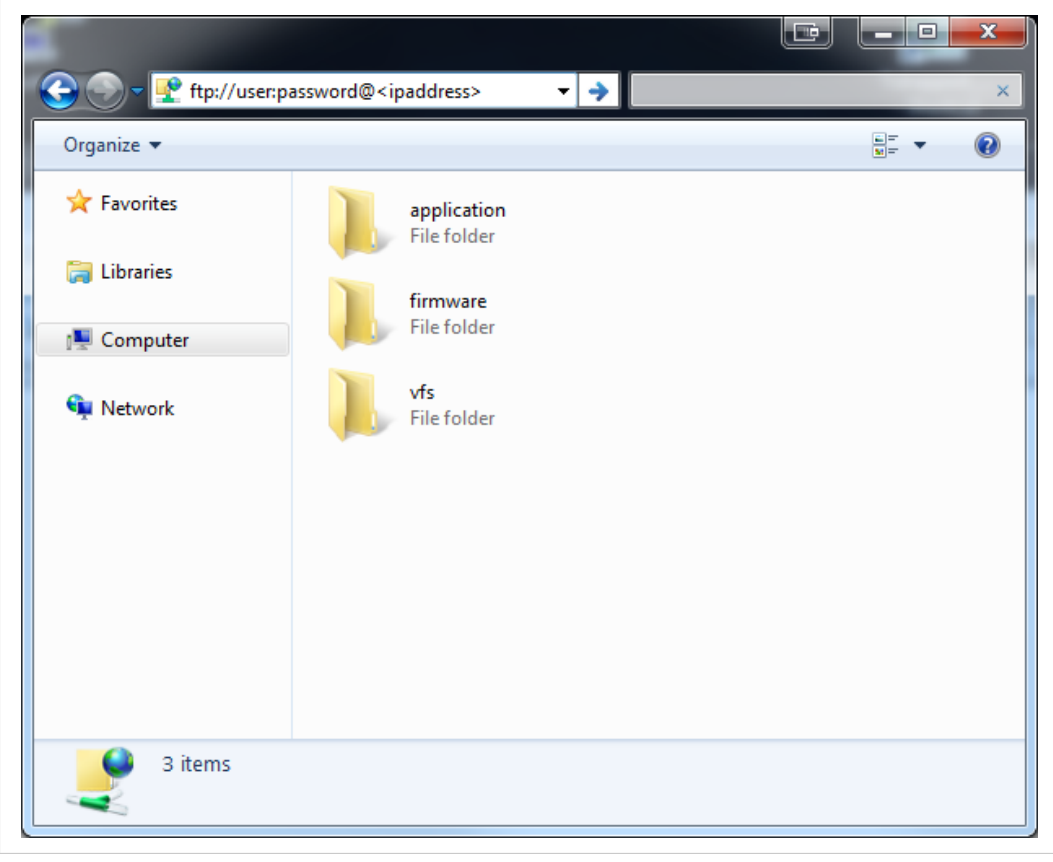

**Fig. 2**

## <span id="page-17-0"></span>**5 Web Server**

## **5.1 General Information**

<span id="page-17-1"></span>The built-in web server provides a flexible environment for end-user interaction and configuration purposes.

The web interfaces are stored in the file system, which can be accessed through the FTP server. If necessary, the web server can be completely disabled during start-up, see *Startup and [Identity](#page-9-0) [Customization,](#page-9-0) p. 8*.

See also...

• *FTP [Server,](#page-16-0) p. 15*

## **5.2 Web Pages**

<span id="page-17-2"></span>The web pages provide access to:

- Network configuration parameters
- Network status information
- Access to the host application parameters.

#### **5.2.1 Network Configuration**

The network configuration page provides interfaces for changing TCP/IP settings.

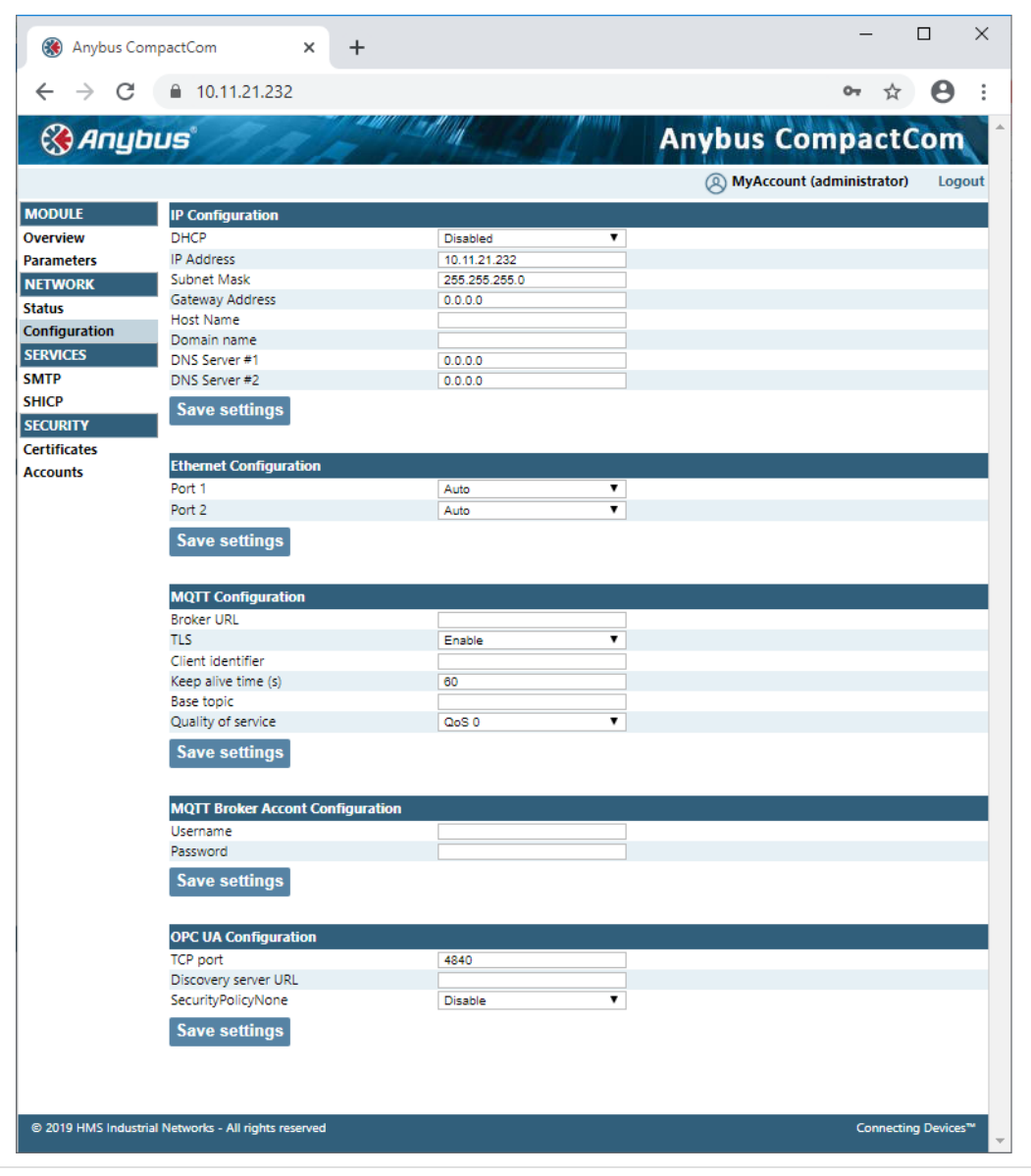

#### **Fig. 3**

The module needs to be reset for the TCP/IP settings to take effect. The Ethernet configuration settings will take effect immediately.

#### **IP Configuration**

The module needs a reset for any changes to take effect. The settings will only be used if application switch 1 is set to 0.

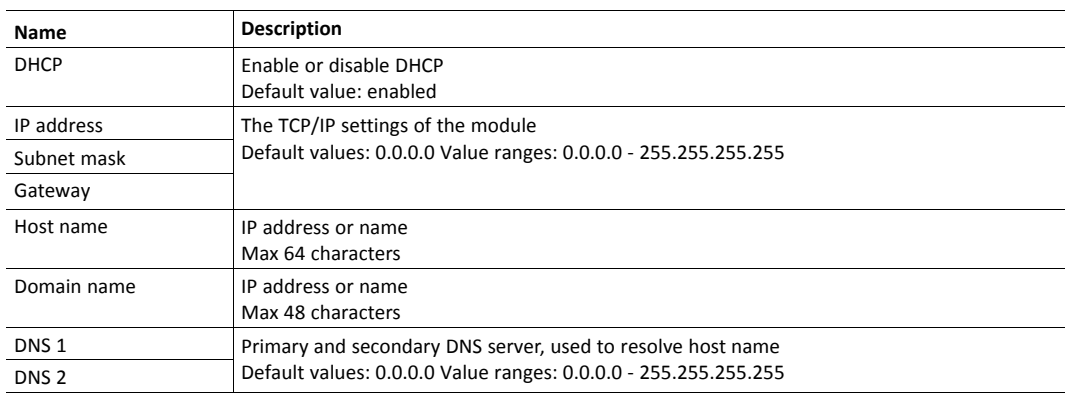

#### **Ethernet Configuration**

Changes will take effect immediately.

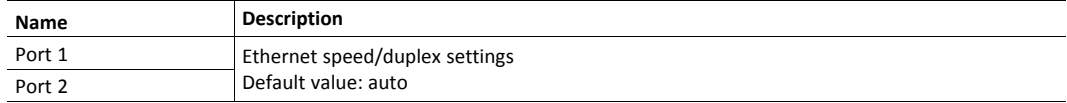

#### **5.2.2 Ethernet Statistics Page**

The Ethernet statistics web page contains the following information:

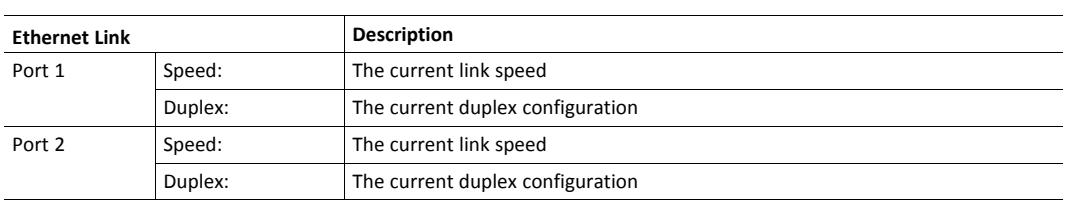

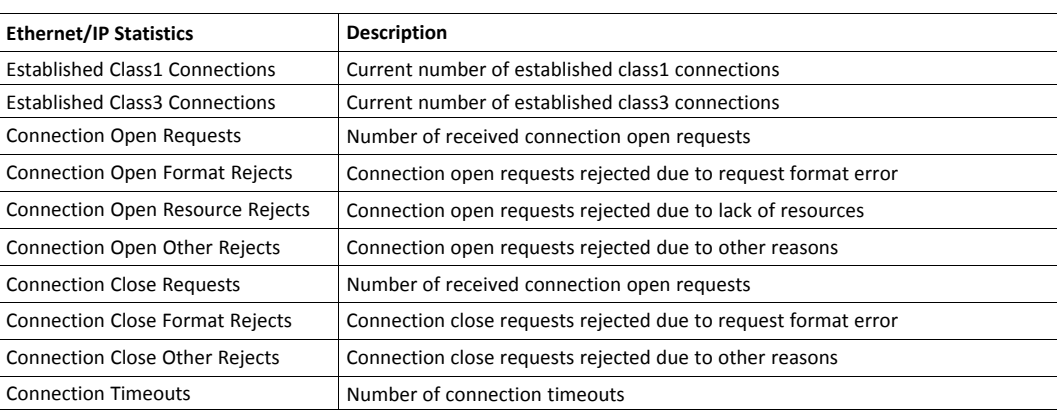

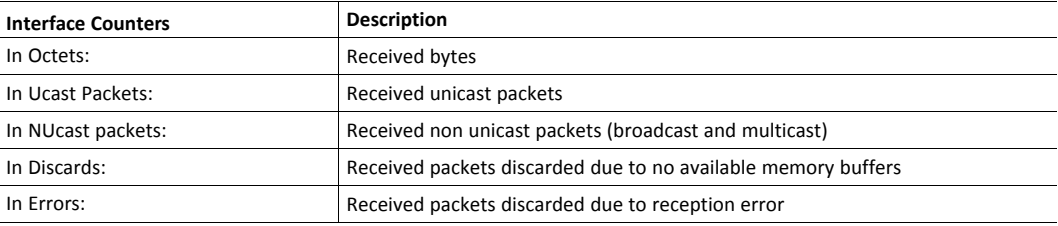

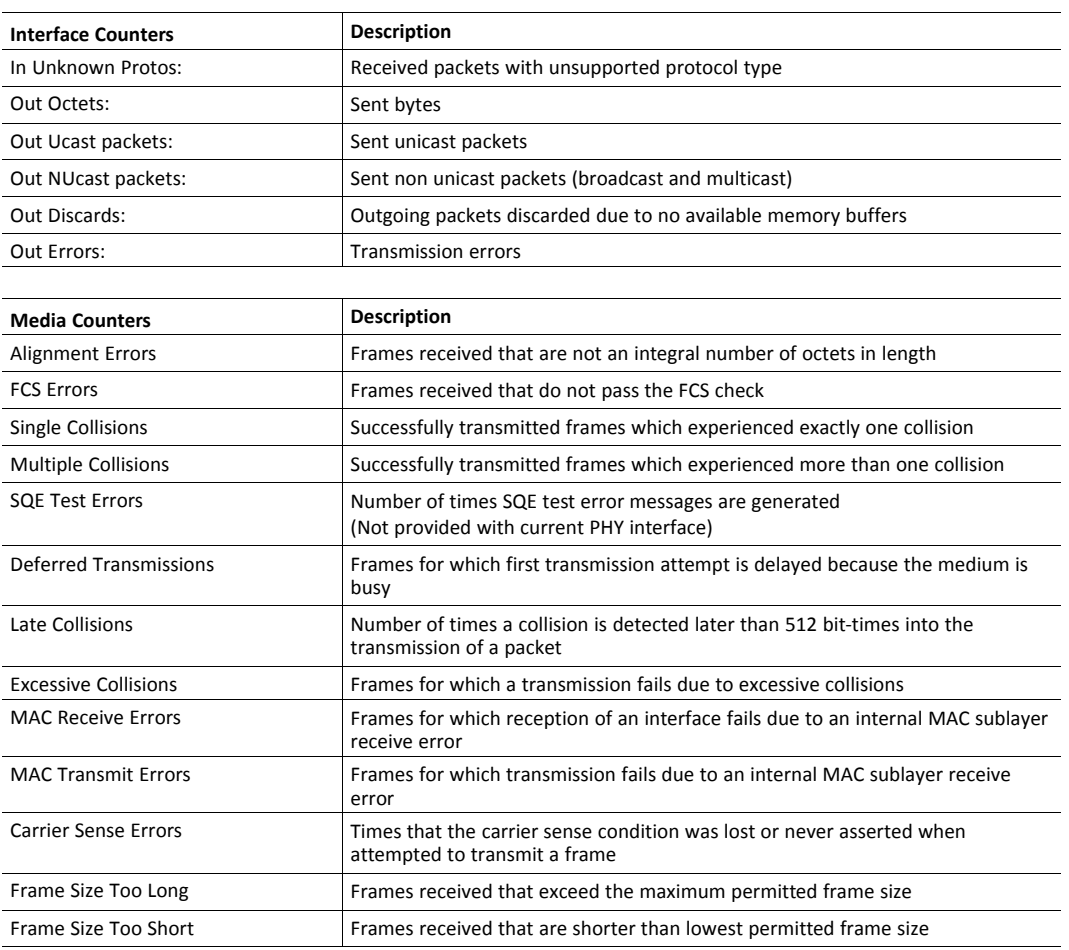

## <span id="page-21-0"></span>**6 CIP Objects**

## **6.1 General Information**

<span id="page-21-1"></span>This chapter specifies the CIP-object implementation in the module. These objects can be accessed from the network, but not directly by the host application.

Mandatory objects

- *[Identity](#page-22-0) Object (01h), p. 21*
- *[Message](#page-24-0) Router (02h), p. 23*
- *[Assembly](#page-25-0) Object (04h), p. 24*
- *[Connection](#page-27-0) Manager (06h), p. 26*
- *QoS [Object](#page-34-0) (48h), p. 33*
- *TCP/IP [Interface](#page-37-0) Object (F5h), p. 36*
- *[Ethernet](#page-40-0) Link Object (F6h), p. 39*
- *[Parameter](#page-31-0) Object (0Fh), p. 30*
- *DLR [Object](#page-33-0) (47h), p. 32*

Vendor Specific Objects:

• *ADI [Object](#page-35-0) (A2h), p. 34*

## <span id="page-22-0"></span>**6.2 Identity Object (01h)**

#### **Object Description**

The Identity Object provides identification of and general information about the module.

Instance attributes 1, 3, 4, 6 and 7 can be customized during start-up, see *Startup and Identity [Customization,](#page-9-0) p. [8](#page-9-0)*.

### **Supported Services**

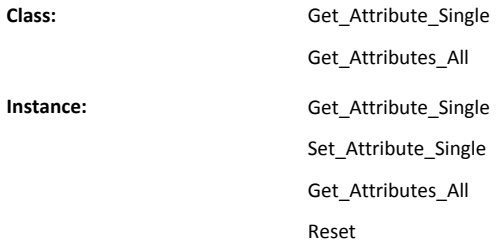

#### **Class Attributes**

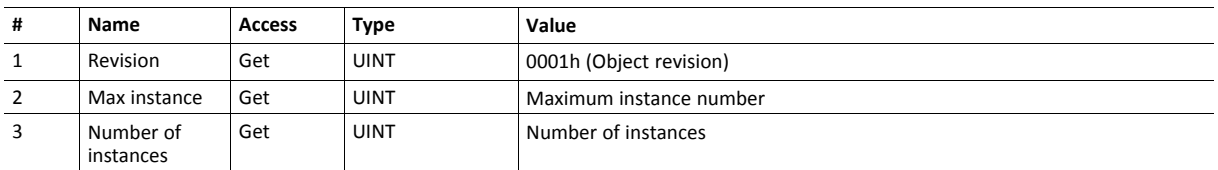

#### **Instance 01h Attributes**

Attributes #1, 3, 4, 6 and 7 can be customized by implementing the Anybus Modbus command FC70.

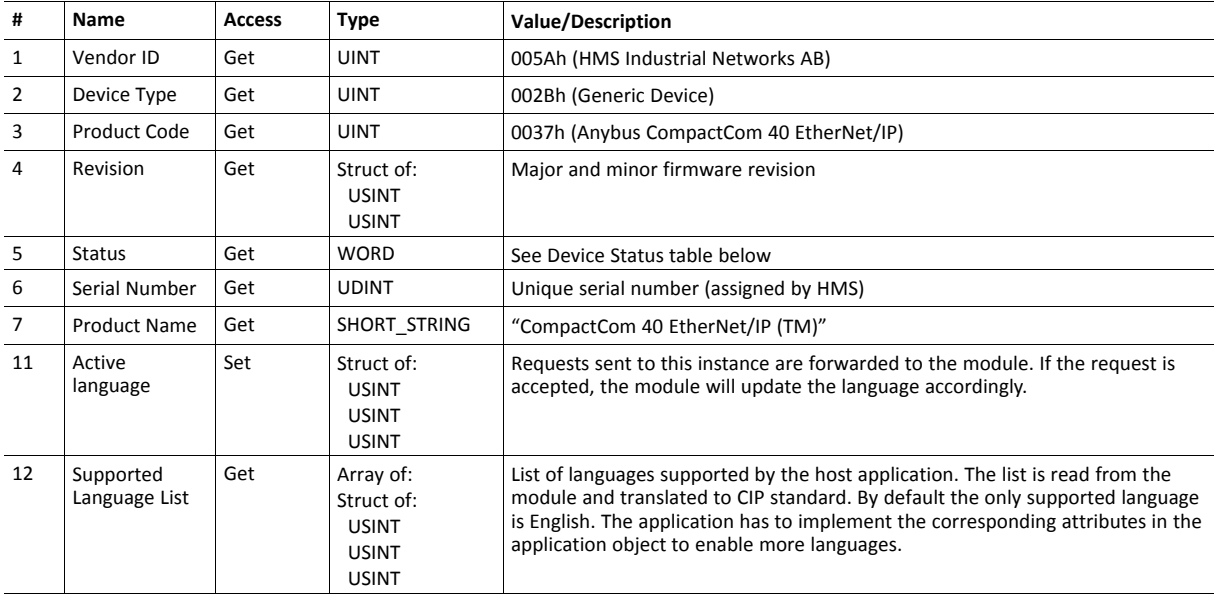

#### **Device Status**

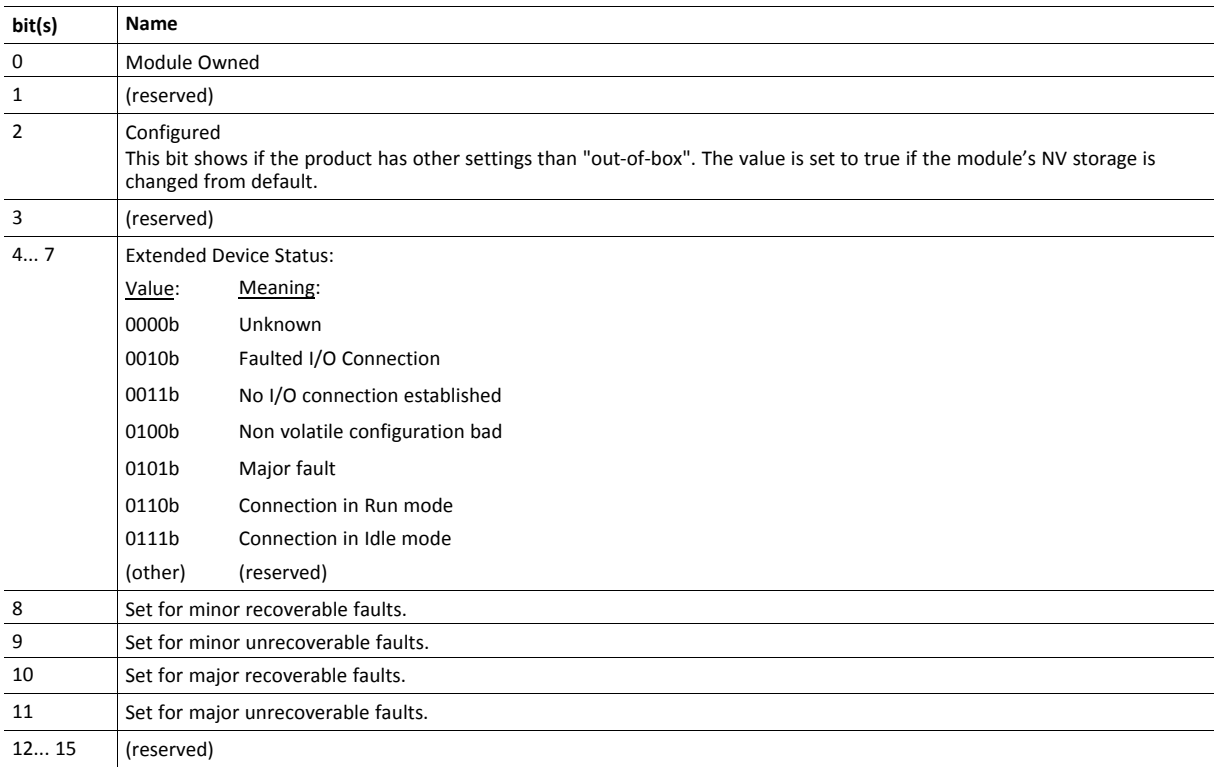

### **Service Details: Reset**

The module forwards reset requests from the network to the host application.

There are two types of network reset requests on EtherNet/IP:

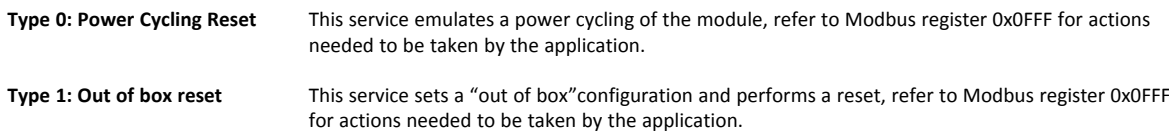

## <span id="page-24-0"></span>**6.3 Message Router (02h)**

#### **Object Description**

The Message Router Object provides a messaging connection point through which a client may address a service to any object class or instance residing in the physical module.

In the Anybus CompactCom module it is used internally to direct object requests.

#### **Supported Services**

**Class:** - Instance:

**Class Attributes**

-

-

## <span id="page-25-0"></span>**6.4 Assembly Object (04h)**

#### **Object Description**

The Assembly object uses static assemblies and holds the process data sent/received by the host application. It allows data to and from each object to be sent or received over a single connection.

The terms "input" and "output" are defined from the network's point of view. An input will produce data on the network and an output will consume data from the network.

See also ....

• *Network Data [Exchange,](#page-14-0) p. 13*

#### **Supported Services**

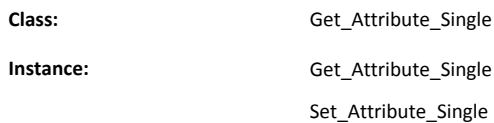

#### **Class Attributes**

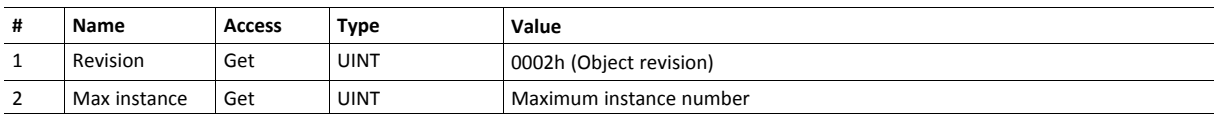

#### **Instance 03h Attributes (Heartbeat, Input-Only)**

This instance is used as heartbeat for Input-Only connections. The data size of the Heartbeat instance in the Forward Open request should be 0 bytes, however other values are also permitted.

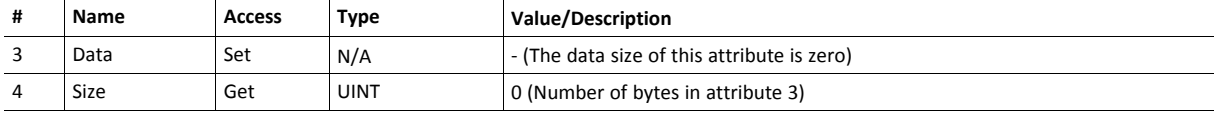

#### **Instance 04h Attributes (Heartbeat, Listen-Only)**

This instance is used as heartbeat for listen-only connections. The data size of the Heartbeat instance in the Forward Open request should be 0 bytes, however other values are also permitted.

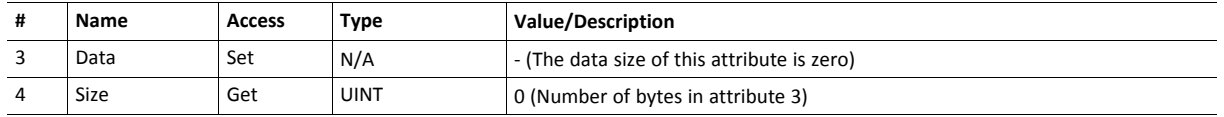

#### **Instance 06h Attributes (Heartbeat, Input-Only Extended)**

This instance is used as heartbeat for input-only extended connections, and does not carry any attributes. The state of connections made to this instance does not affect the state of the Anybus CompactCom module, i.e. if the connection times out, the module does not switch to the Error state. The data size of the Heartbeat instance in the Forward Open request should be 0 bytes, however other values are also permitted.

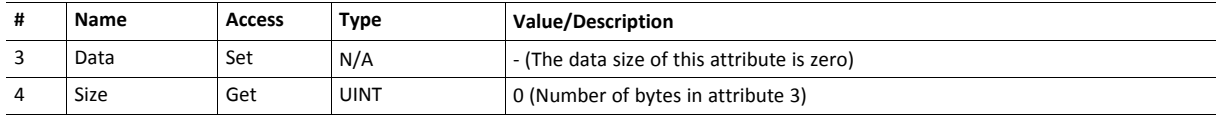

#### **Instance 07h Attributes (Heartbeat, Listen-Only Extended)**

This instance is used as heartbeat for listen-only extended connections, and does not carry any attributes. The state of connections made to this instance does not affect the state of the Anybus CompactCom 40 module, i.e. if the connection times out, the module does not switch to the Error state. The data size of the Heartbeat instance in the Forward\_Open request should be 0 bytes, however other values are also permitted.

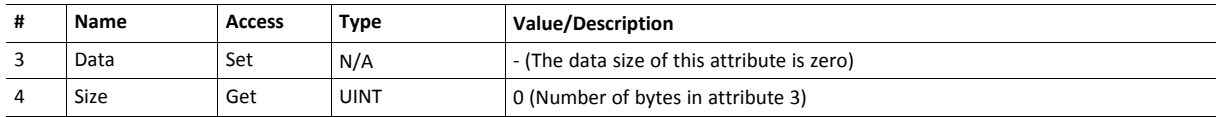

#### **Instance 64h Attributes (Producing Instance)**

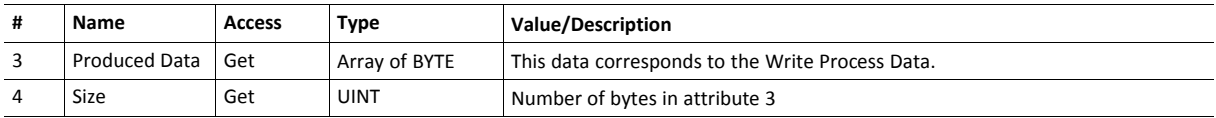

See also...

*Network Data [Exchange,](#page-14-0) p. 13*

#### **Instance 96h Attributes (Consuming Instance)**

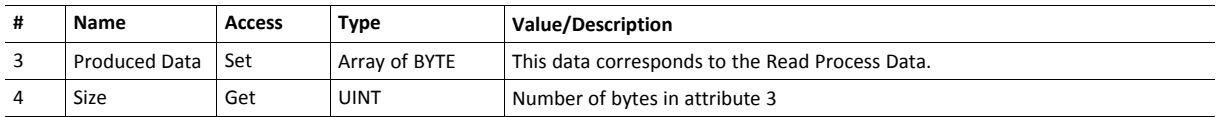

See also...

*Network Data [Exchange,](#page-14-0) p. 13*

## <span id="page-27-0"></span>**6.5 Connection Manager (06h)**

#### **Object Description**

This object is used for connection and connectionless communications, including establishing connections across multiple subnets.

#### **Supported Services**

### **Class:** - **Instance**

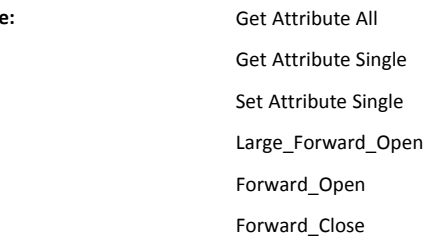

#### **Class Attributes**

(No supported class attributes)

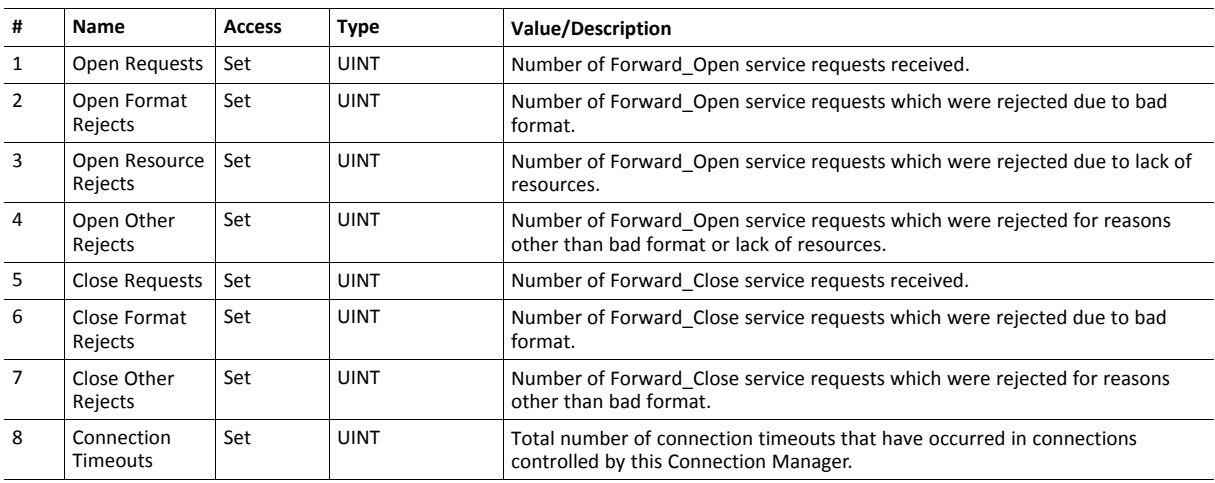

#### **Class 1 Connection Details**

#### **General**

Class 1 connections are used to transfer I/O data, and can be established to instances in the Assembly Object. Each Class 1 connection will establish two data transports; one consuming and one producing. The heartbeat instances can be used for connections that shall only access inputs. Class 1 connections use UDP transport. Null Forward Open is supported.

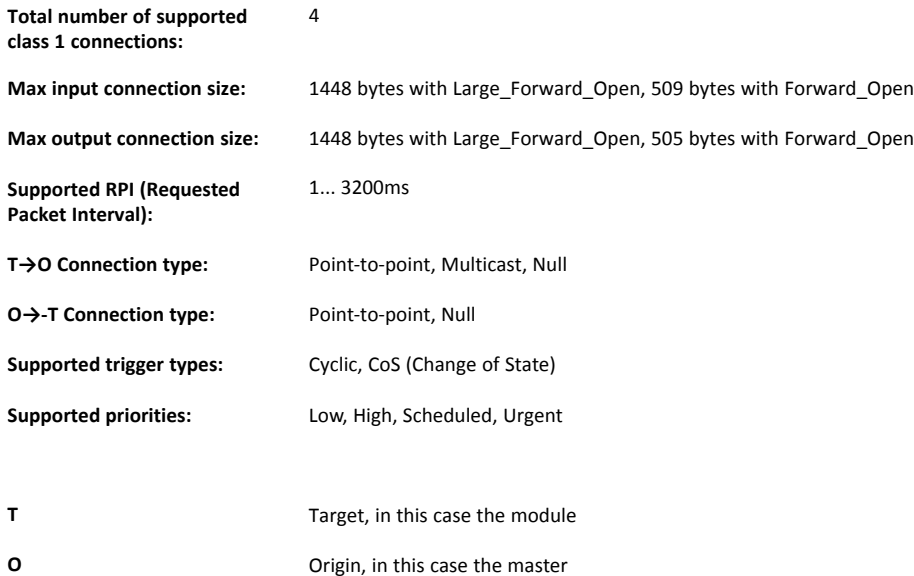

#### **Connection Types**

#### • **Exclusive-Owner connection**

This type of connection controls the outputs of the Anybus module and does not depend on other connections.

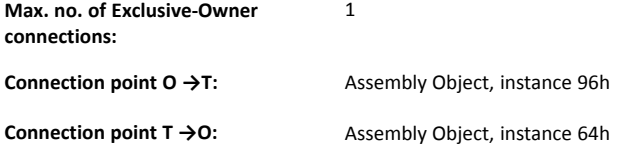

#### • **Input-Only connection**

This type of connection is used to read data from the Anybus module without controlling the outputs. It does not depend on other connections.

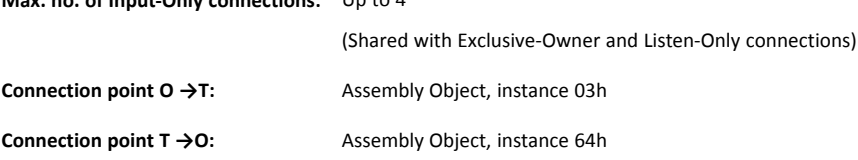

Please not that if an Exclusive-Owner connection has been opened towards the module and times out, the Input-Only connection times out as well. If the Exclusive-Owner connection is properly closed, the Input-Only connection remains unaffected.

#### • **Input-Only Extended connection**

**Max. no. of Input-Only connections:** Up to 4

This connections functionality is the same as the standard Input-Only connection. However when this connection times out it does not affect the state of the application.

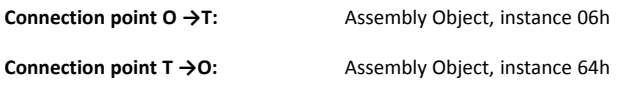

#### • **Listen-Only connection**

This type of connection requires another connection in order to exist. If that connection (Exclusive-Owner or Input-Only) is closed, the Listen-Only connection will be closed as well.

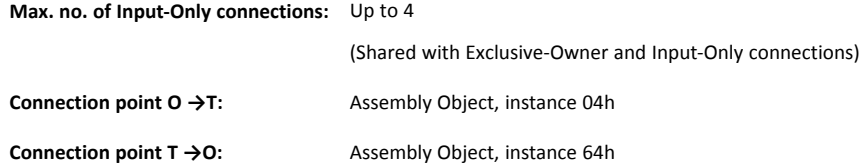

#### • **Listen-Only Extended connection**

This connections functionality is the same as the standard Listen-Only connection. However when this connection times out it does not affect the state of the application.

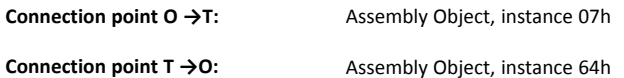

#### • **Redundant-Owner connection**

This connection type is not supported by the module.

#### **Class 3 Connection Details**

#### **General**

Class 3 connections are used to establish connections towards the message router. Thereafter, the connection is used for explicit messaging. Class 3 connections use TCP transport.

#### **No. of simultaneous Class 3 connections:** 6

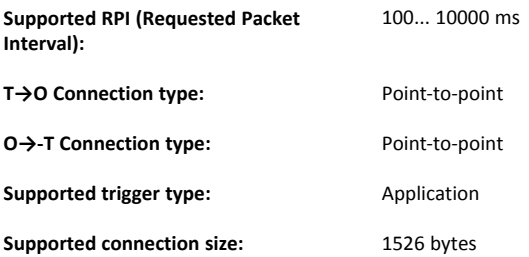

## <span id="page-31-0"></span>**6.6 Parameter Object (0Fh)**

#### **Object Description**

The Parameter Object provides an interface to the configuration data of the module. It can provide all the information necessary to define and describe each of the module configuration parameters, as well as a full description of each parameter, including minimum and maximum values.

Each parameter is represented by one instance. Instance numbers start at 1, and are incremented by one, with no gaps in the list.

See also ....

• *ADI [Object](#page-35-0) (A2h), p. 34* (CIP Object)

#### **Supported Services**

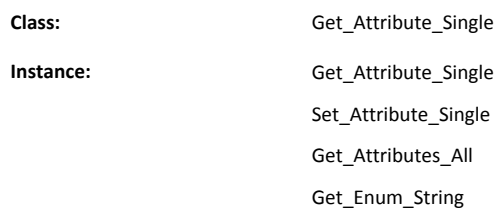

### **Class Attributes**

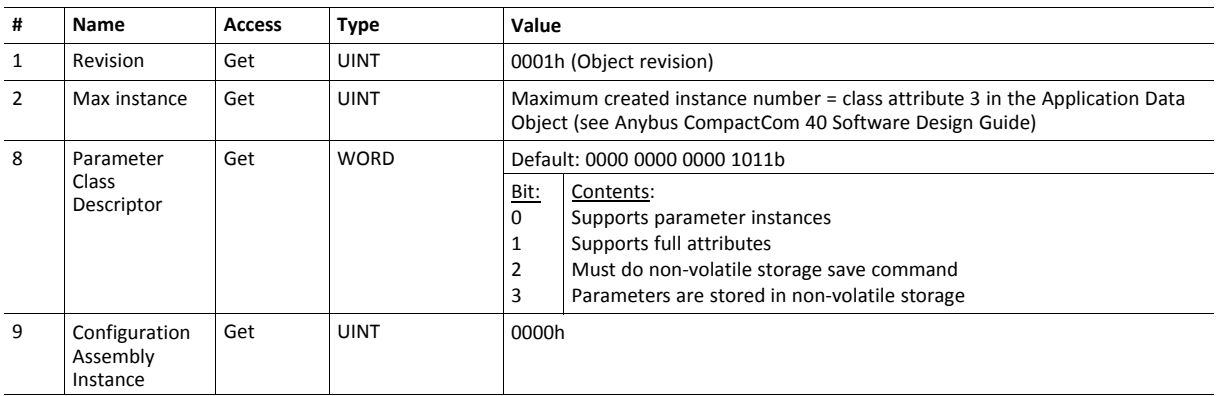

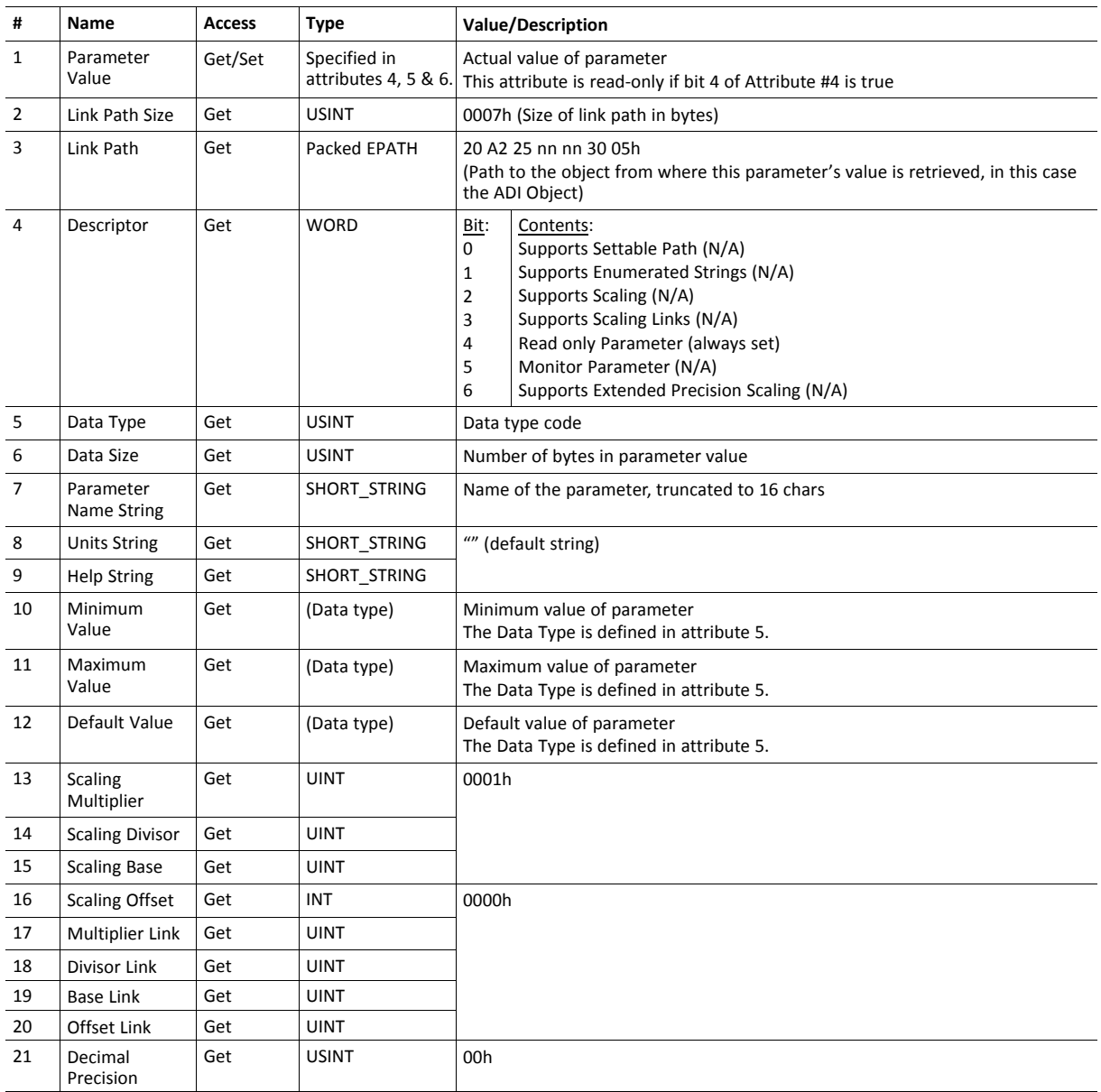

## <span id="page-33-0"></span>**6.7 DLR Object (47h)**

#### **Object Description**

The Device Level Ring (DLR) Object provides the status information interface for the DLR protocol. This protocol enables the use of an Ethernet ring topology, and the DLR Object provides the CIP application-level interface to the protocol.

#### **Supported Services**

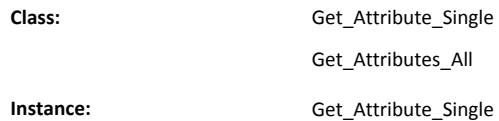

#### **Class Attributes**

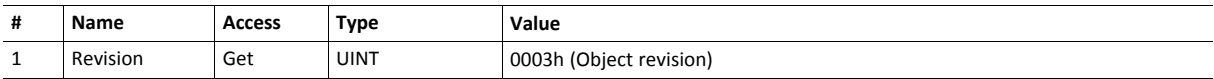

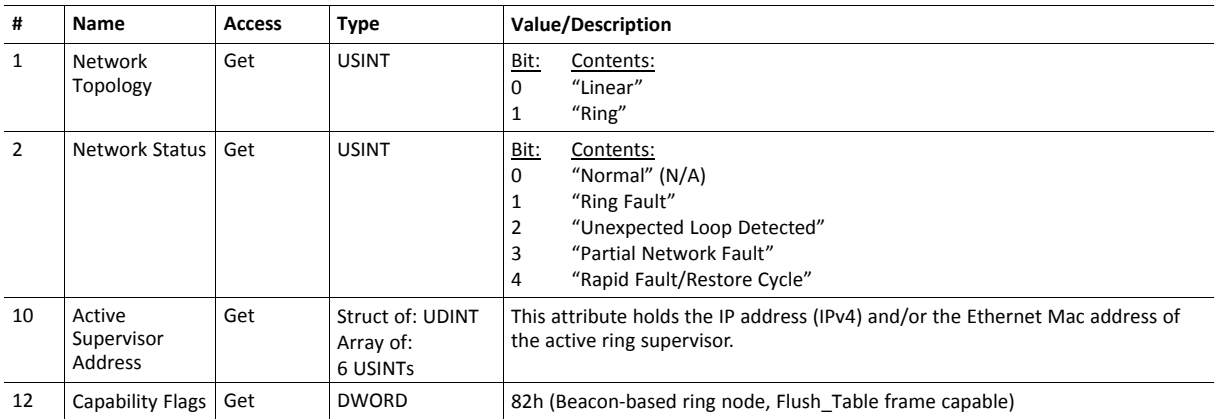

## <span id="page-34-0"></span>**6.8 QoS Object (48h)**

#### **Object Description**

Quality of Service (QoS) is a general term that is applied to mechanisms used to treat traffic streams with different relative priorities or other delivery characteristics. Standard QoS mechanisms include IEEE 802.1D/Q (Ethernet frame priority) and Differentiated Services (DiffServ) in the TCP/IP protocol suite.

The QoS Object provides a means to configure certain QoS related behaviors in EtherNet/IP devices.

The object is required for devices that support sending EtherNet/IP messages with nonzero DiffServ code points (DSCP), or sending EtherNet/IP messages in 802.1Q tagged frames.

#### **Supported Services**

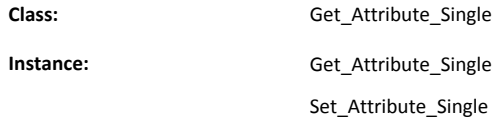

#### **Class Attributes**

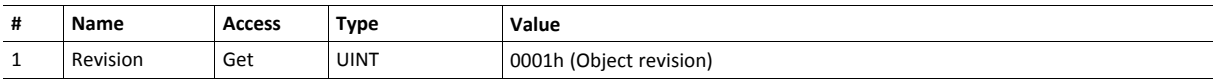

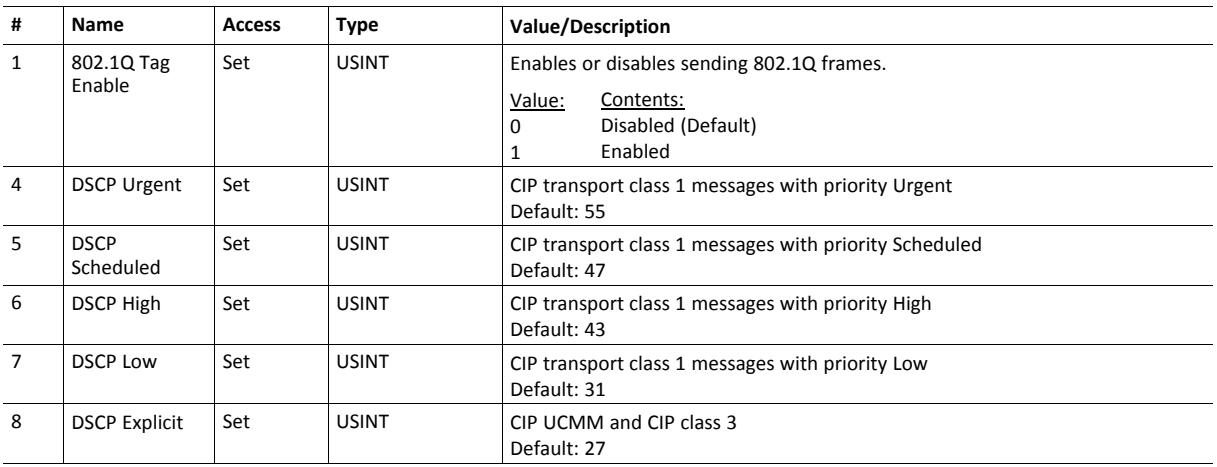

## <span id="page-35-0"></span>**6.9 ADI Object (A2h)**

#### **Object Description**

Anybus representation of process data mapped parameters.

See also ..

• *[Parameter](#page-31-0) Object (0Fh), p. 30* (CIP Object)

#### **Supported Services**

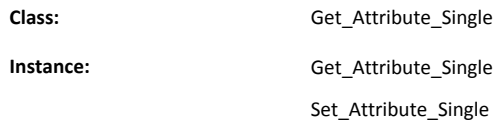

### **Class Attributes**

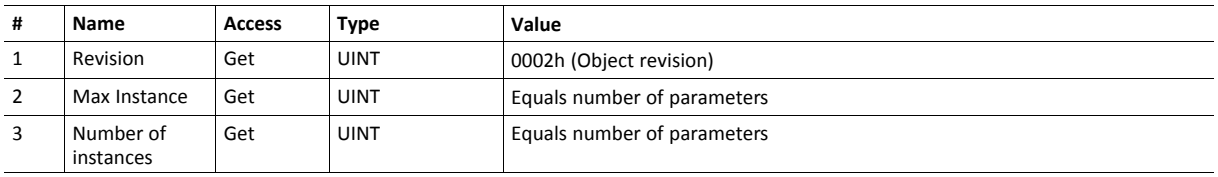

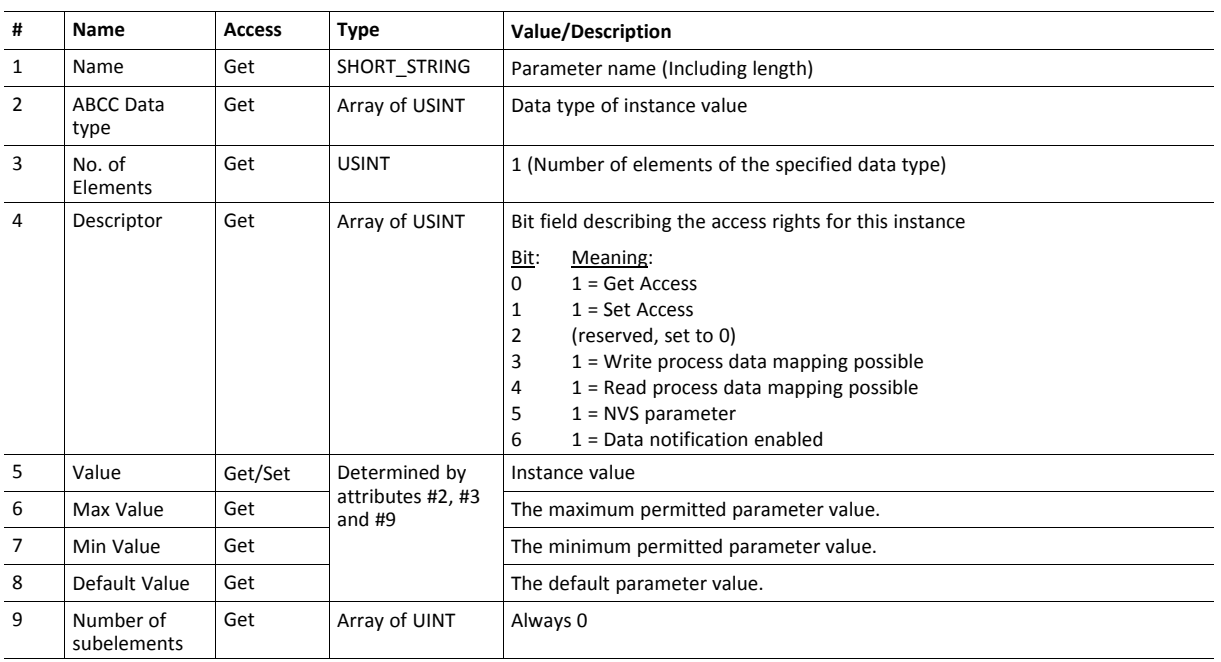

## **Instance (1..n) Attributes**

Attributes #5–8 are converted to/from CIP standard by the module

## <span id="page-37-0"></span>**6.10 TCP/IP Interface Object (F5h)**

#### **Object Description**

This object provides the mechanism to configure the TCP/IP network interface of the module. It groups the TCP/IP-related settings in one instance for each TCP/IP capable communications interface.

See also ..

• *[Communication](#page-13-0) Settings, p. 12*

#### **Supported Services**

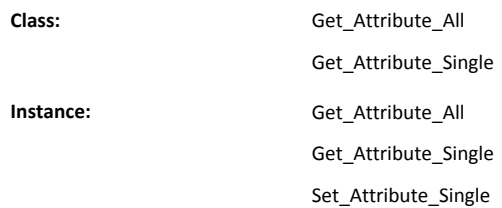

#### **Class Attributes**

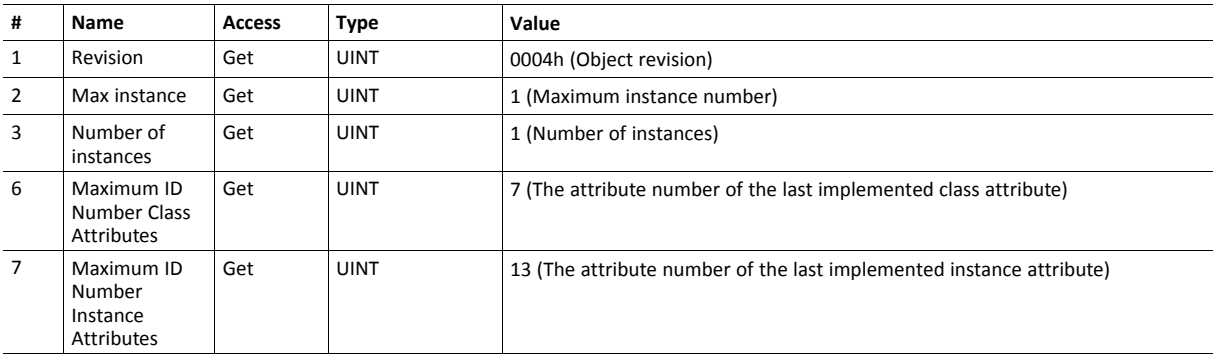

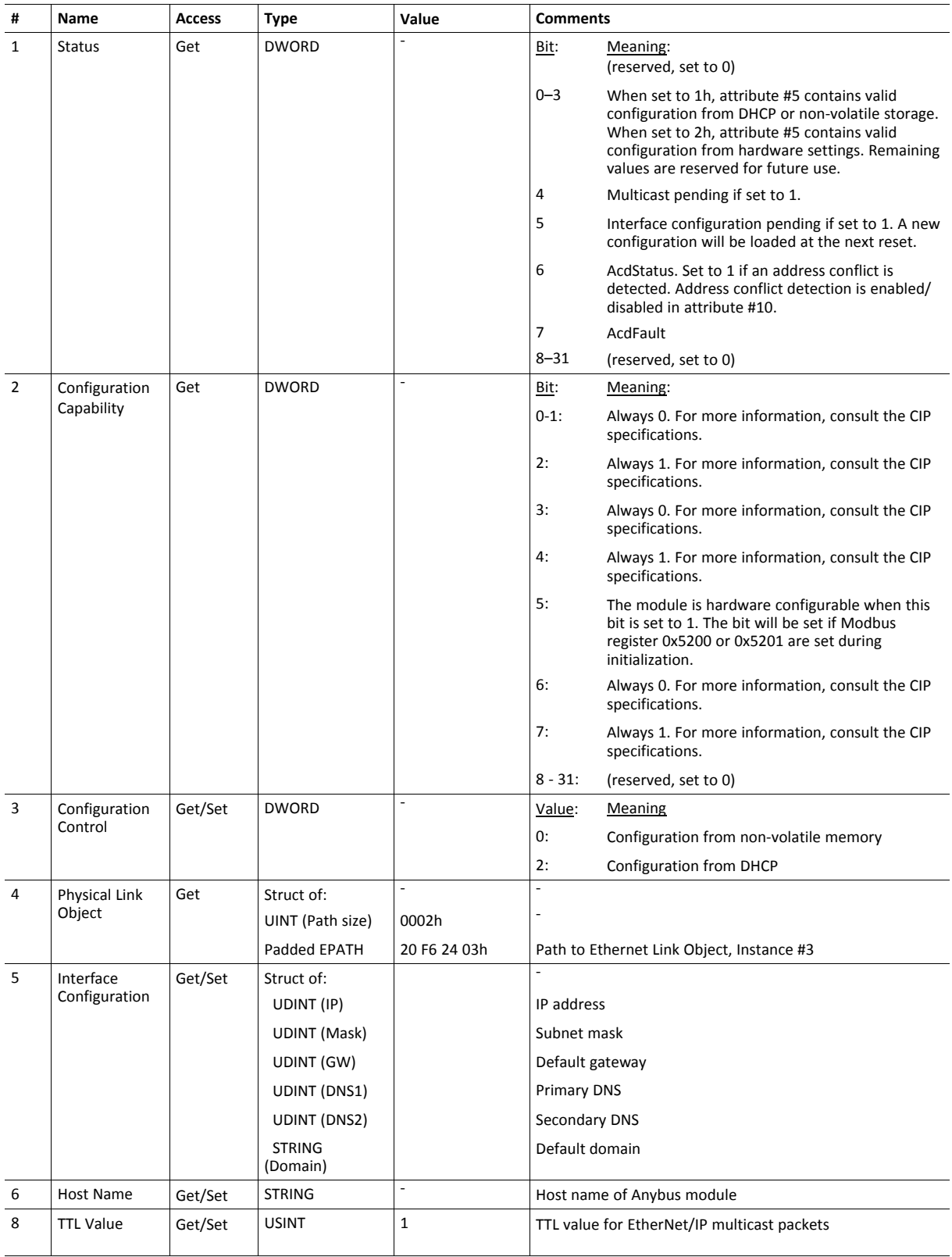

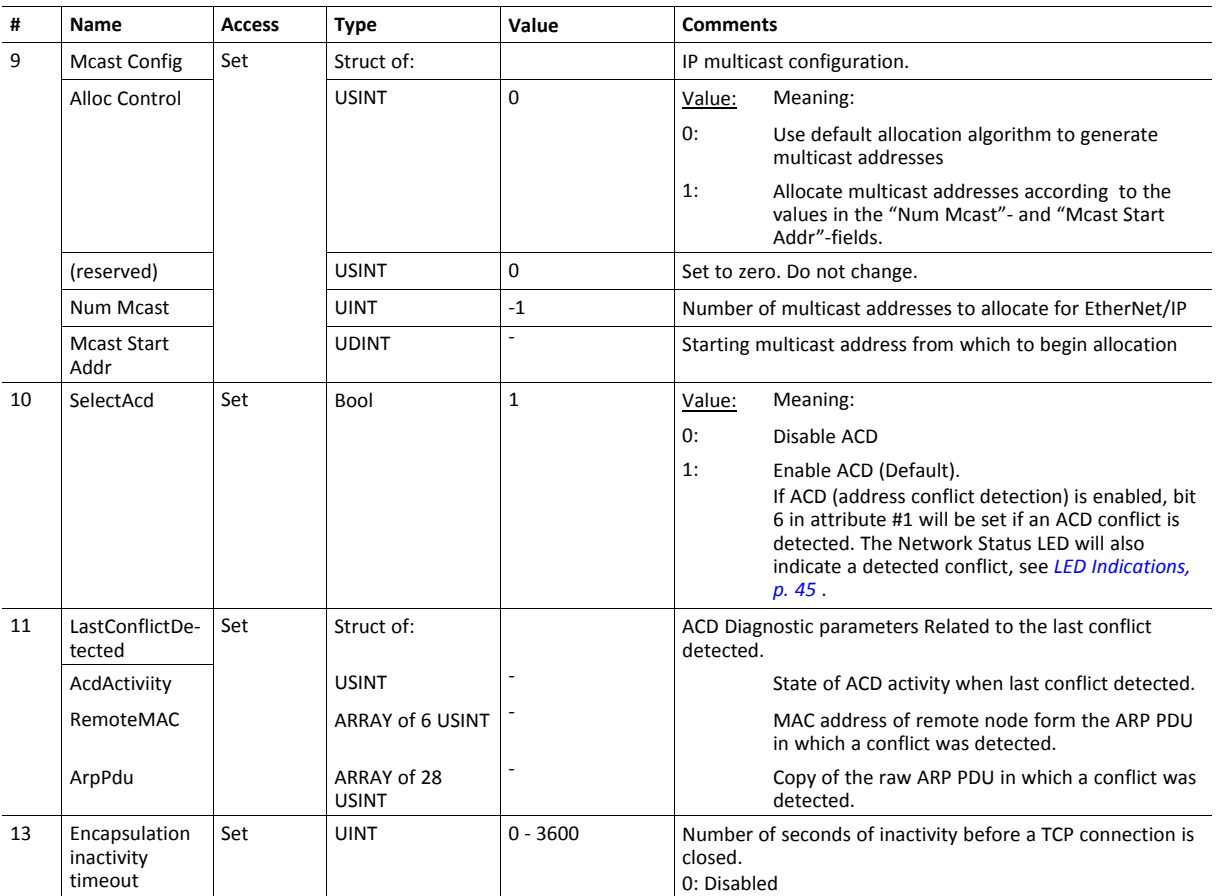

## <span id="page-40-0"></span>**6.11 Ethernet Link Object (F6h)**

#### **Object Description**

This object maintains link specific counters and status information for an IEEE 802.3 communications interface. Exactly one instance for each communications interface on the module is supported. Instances for internally accessible interfaces can also be supported.

See also ..

• *[Communication](#page-13-0) Settings, p. 12*

### **Supported Services**

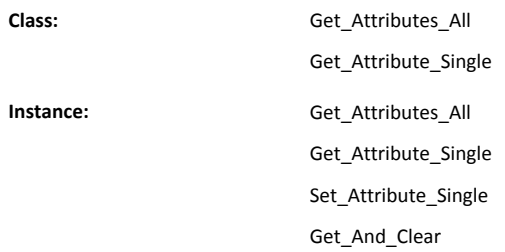

#### **Class Attributes**

Three instances (port 1, port 2 and the internal port) are implemented.

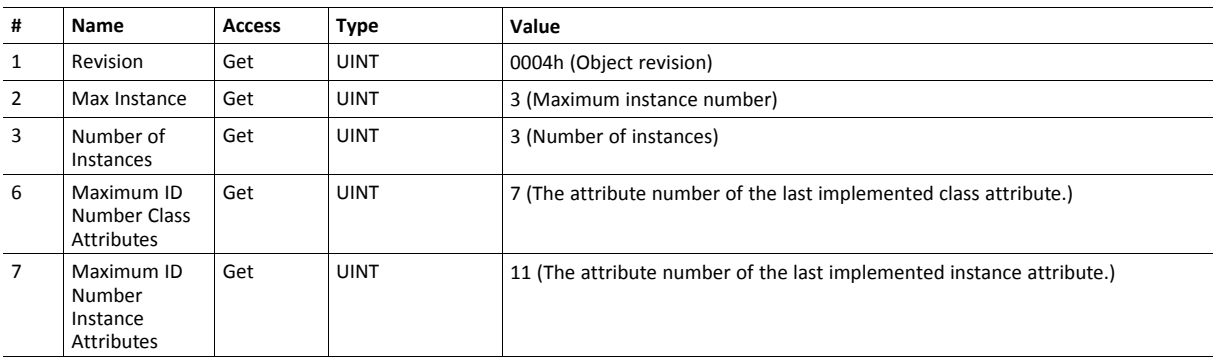

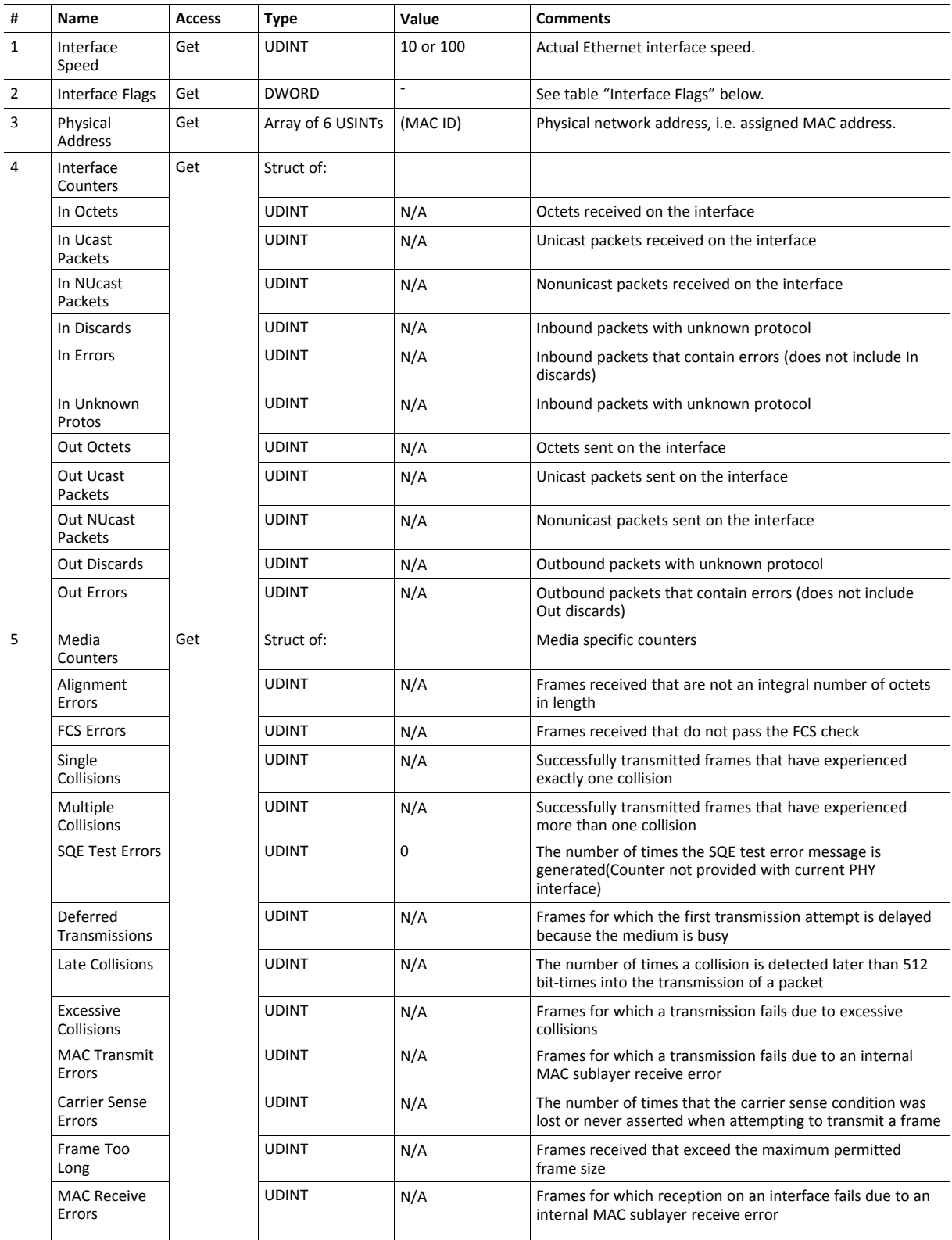

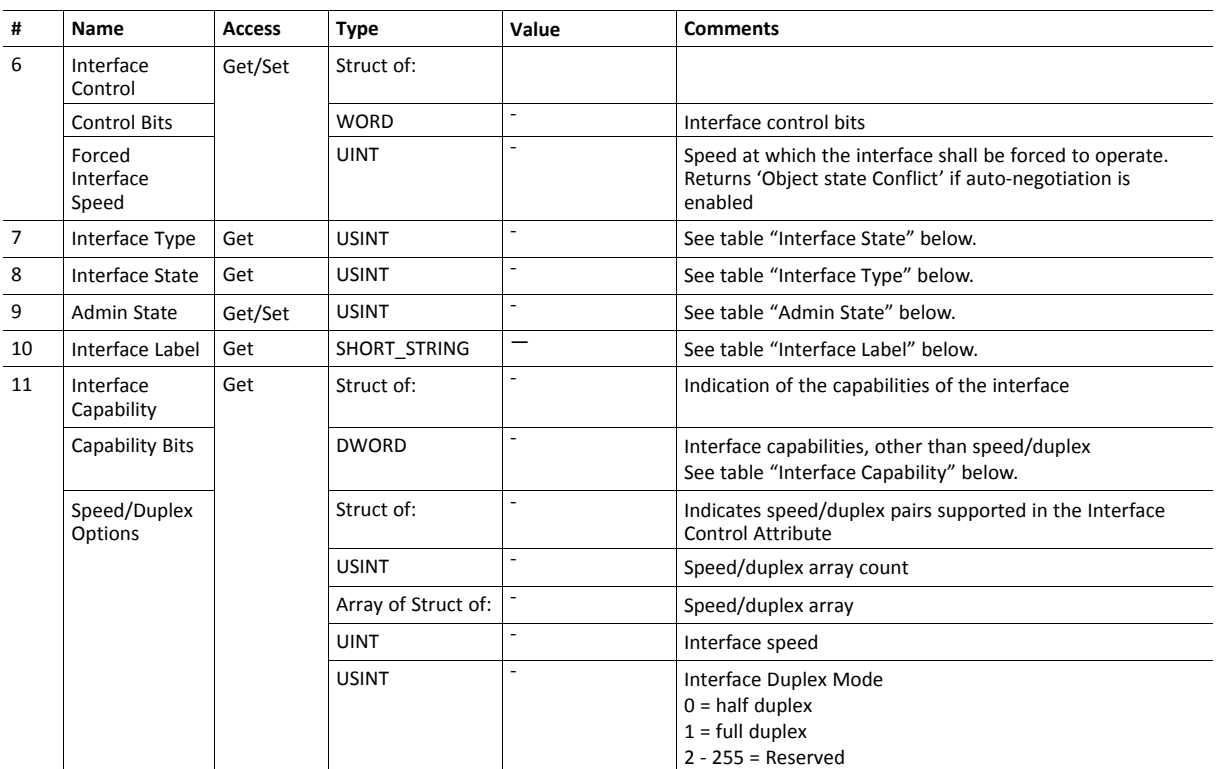

#### **Interface Flags**

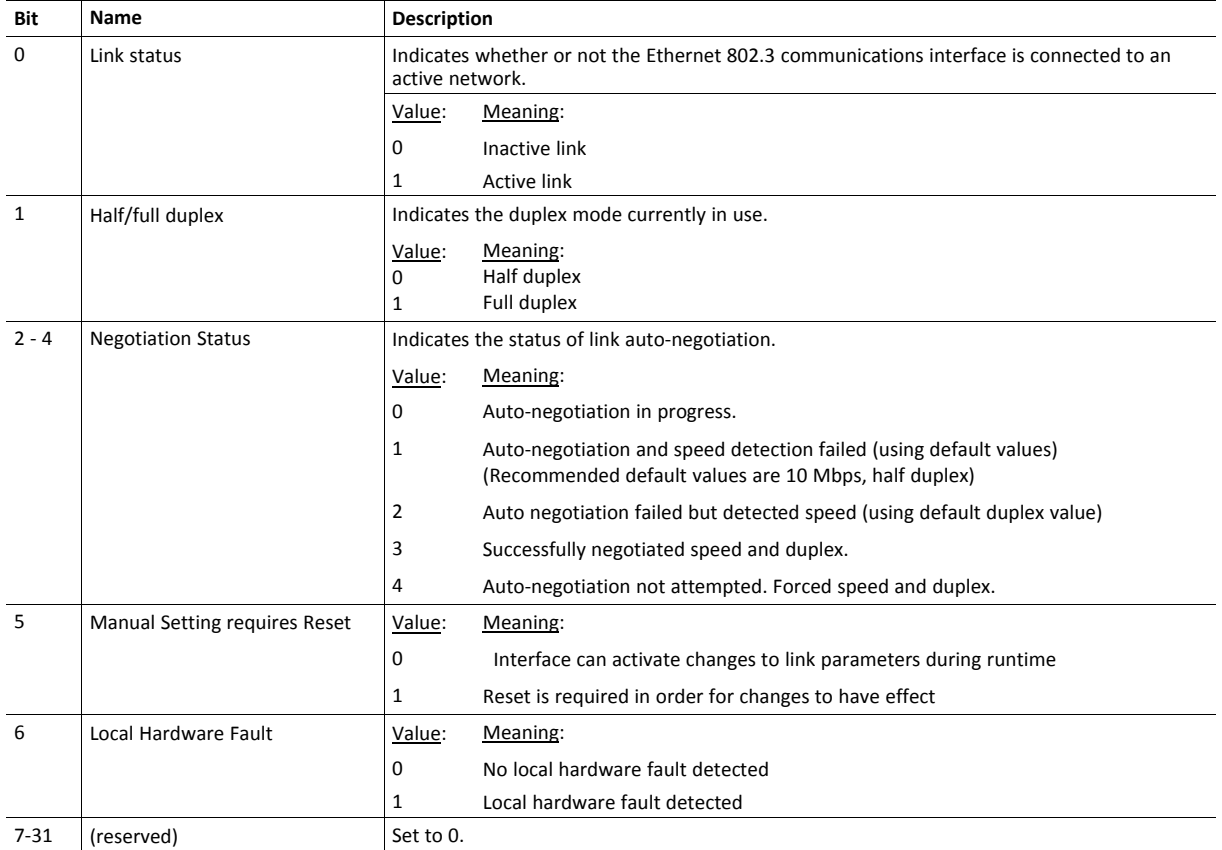

#### **Interface State**

This attribute indicates the current operational state of the interface.

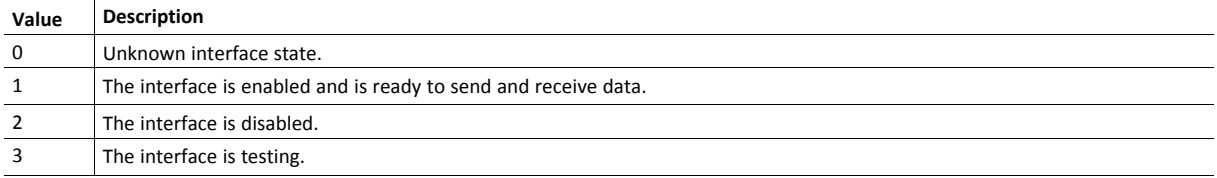

#### **Admin State**

This attribute controls the administrative setting of the interface state.

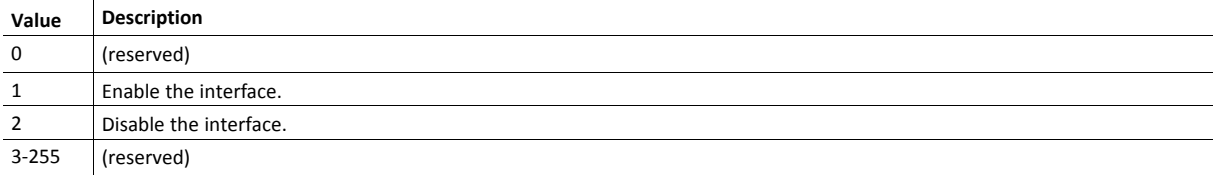

#### **Interface Label**

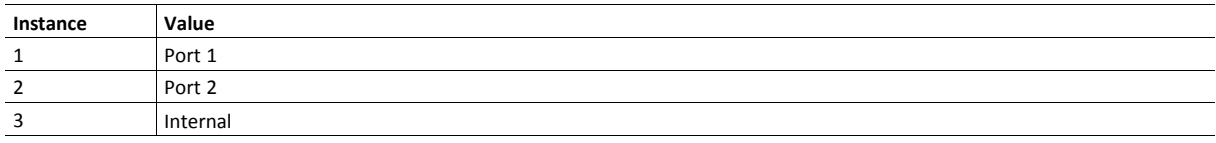

#### **Interface Type**

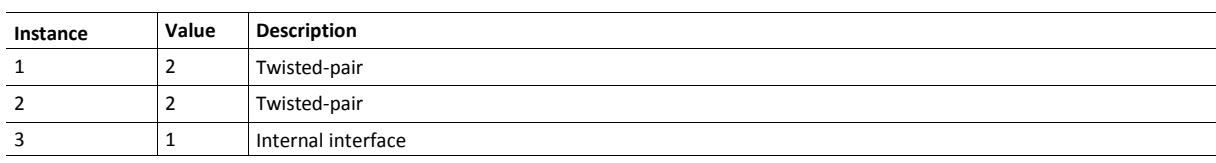

#### **Interface Capability**

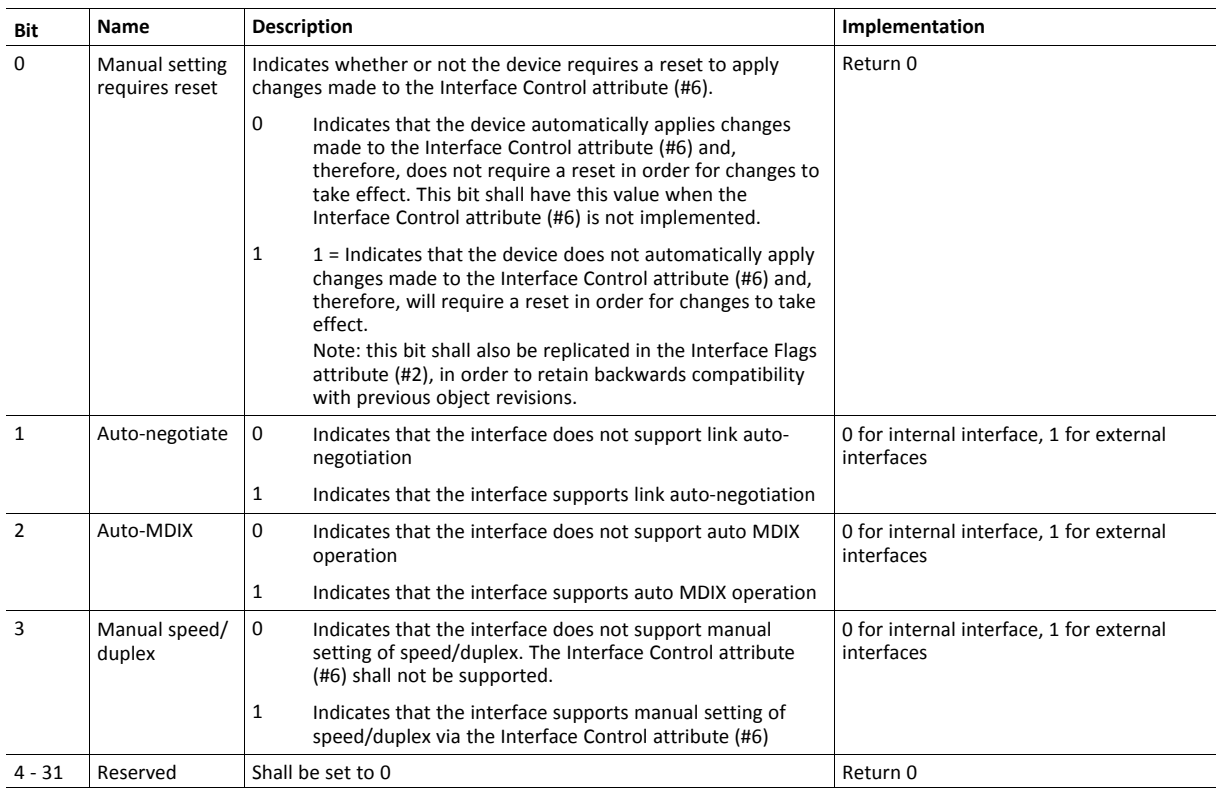

**This page intentionally left blank**

## **A LED Indications**

<span id="page-46-0"></span>See Anybus CompactCom B40 Modbus Serial User Manual for more information.

## **A.1 Network Status LED**

<span id="page-46-1"></span>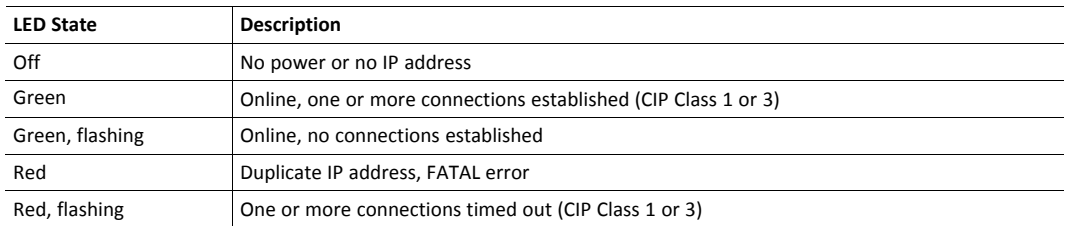

## **A.2 Module Status LED**

<span id="page-46-2"></span>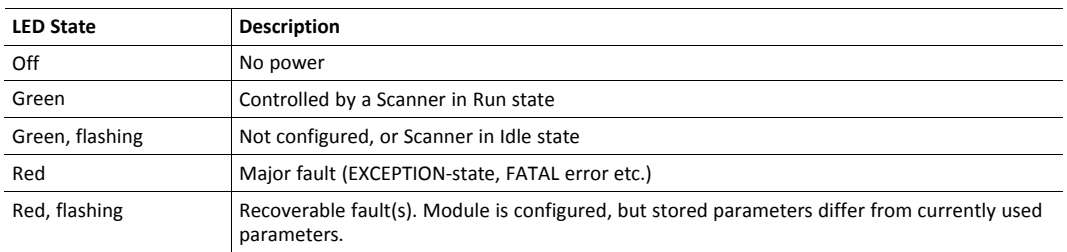

## **A.3 LINK/Activity LEDs**

<span id="page-46-3"></span>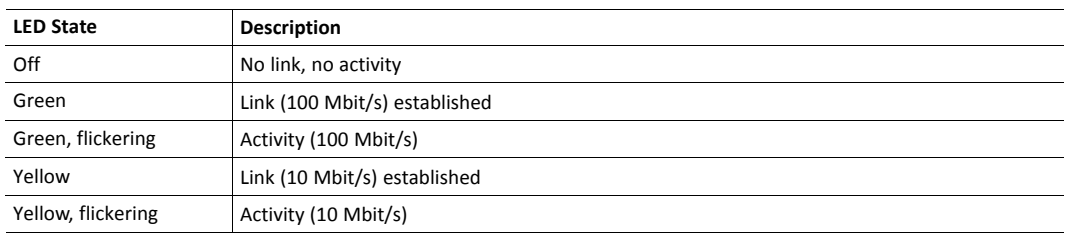

## <span id="page-47-0"></span>**B Secure HICP (Secure Host IP Configuration Protocol)**

### **B.1 General**

<span id="page-47-1"></span>The Anybus CompactCom 40 Modbus Serial - EtherNet/IP supports the Secure HICP protocol used by the Anybus IPconfig utility for changing settings, e.g. IP address, Subnet mask, and enable/disable DHCP. Anybus IPconfig can be downloaded free of charge from the HMS website, www.anybus.com. This utility may be used to access the network settings of any Anybus product connected to the network via UDP port 3250.

The protocol offers secure authentication and the ability to restart/reboot the device(s).

### **B.2 Operation**

<span id="page-47-2"></span>When the application is started, the network is automatically scanned for Anybus products. The network can be rescanned at any time by clicking **Scan**.

To alter the network settings of a module, double-click on its entry in the list. A window will appear, containing the settings for the module.

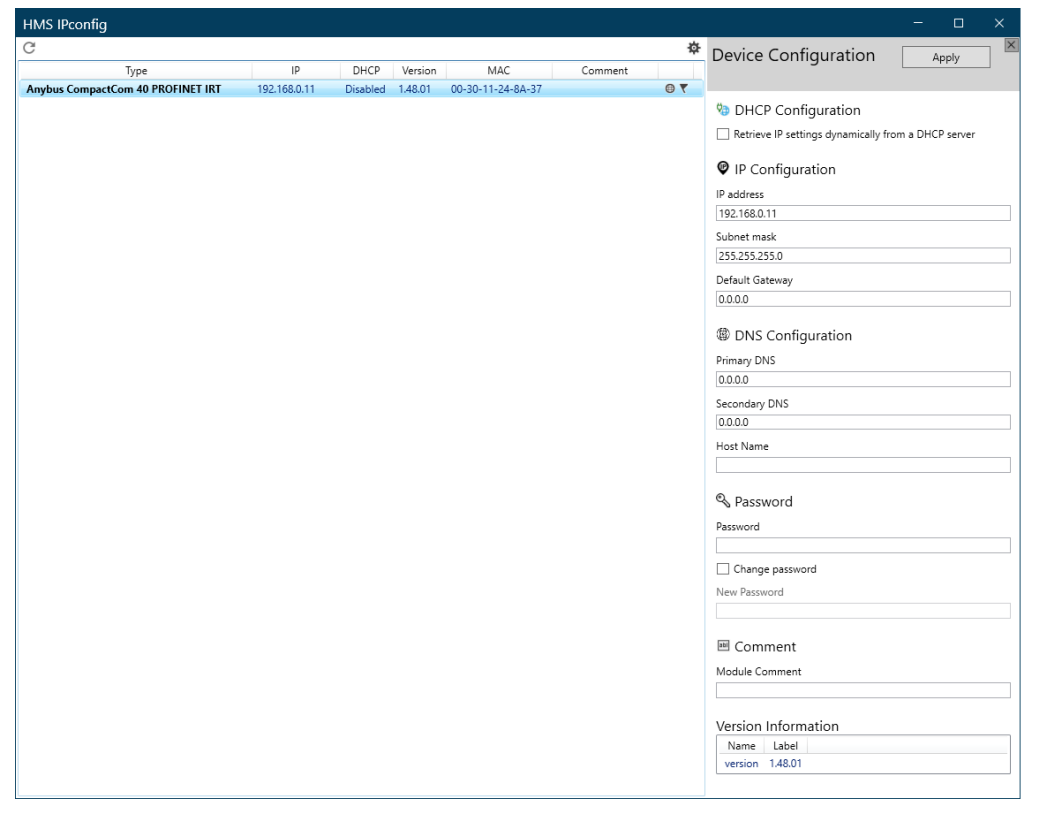

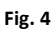

Validate the new settings by clicking **Set**, or click **Cancel** to cancel all changes. Optionally, the configuration can be protected from unauthorized access by a password.

## <span id="page-48-0"></span>**C Conformance Test Guide**

## **C.1 General**

<span id="page-48-1"></span>When using the default settings of all parameters, the Anybus CompactCom 40 Modbus Serial - EtherNet/IP is precertified for network compliance. This precertification is done to ensure that the end product *can* be certified.

To be allowed to use EtherNet/IP in a product the vendor is required to be a licensed EtherNet/IP vendor, with a vendor ID of its own. Please contact [www.odva.org](https://www.odva.org/) to obtain a vendor ID.

Changes in the parameters in the example EDS file supplied by HMS Industrial Networks will require a certification. This chapter provides a guide for successfully conformance testing your device, featuring the Anybus CompactCom 40 Modbus Serial - EtherNet/IP, in order to comply with the demands for network certification set by the ODVA.

The actions described in this appendix have to be accounted for in the certification process, e.g. the identity of the product needs to be changed to match your company and device.

This appendix provides guidelines and examples of what is needed for conformance testing and certification. Depending on the functionality of your application, there may be additional steps to take.

All screenshots within this document are taken from the ODVA Conformance Test Software Tool for EtherNet/IP CT14, © ODVA Inc. This software is available for order through the ODVA website. It is required to perform pre-testing with this software prior to submitting the product for conformance testing.

<span id="page-48-2"></span>Also, a Statement of Conformance file (STC file), describing the EtherNet/IP application, has to be prepared prior to submitting the product for conformance testing.

## **C.2 Suggested Test Tools**

#### **C.2.1 Wireshark**

This free, open source tool is the de facto standard for network capture and analysis. It is heavily used by ODVA Test Service Providers (TSPs), HMS Industrial Networks, and the greater EtherNet/ IP user base. Wireshark ([www.wireshark.org](https://www.wireshark.org)) captures Ethernet traffic using your computer's network interface card, and displays the contents in an intuitive fashion that allows for detailed analysis of the packets. Developers from HMS Industrial Networks have contributed to the EtherNet/IP dissectors (the analysis engine), and it is possible for users to create their own dissectors for their application data. The use of Wireshark is well documented, but there are a few good tips for EtherNet/IP testing that will help users filter out the crucial information.

- Use viewing filters "CIP" to see only EtherNet/IP traffic.
- It is possible to filter by the HMS MAC ID. This will only show Ethernet messages with HMS devices as the source or destination "eth.addr[0:3] == 00:30:11".
- There are many other useful filters available on the Wireshark webpage.

#### **C.2.2 NMAP**

NMAP is a free, open source tool for network discovery and security testing. NMAP will discover which TCP and UDP ports are open or responding. It will also determine which layer 3 services are supported by your device. ODVA has strict guidelines for open ports, and mandatory layer 3 services. For the NMAP procedure used by TSPs please see the Sample Test Report that comes with Conformance Test Software from ODVA.

#### **C.2.3 ODVA Conformance Test Software**

This automated test software is designed to query, provoke, and detect software flaws in your device. ODVA sells yearly subscriptions of this software to vendors so that they can prepare for conformance testing. This software is also the best way to modify or create the Statement of Conformance (STC) file. Pressing CTRL+D will bring up a GUI for the Data section of the STC file.

#### **Getting Started**

After completing the install, a webpage is brought up in the default browser. This page gives an overview of the test software and lists the relevant documentation with a brief summary. The setup for testing is covered in the Conformance Test Software User Manual.

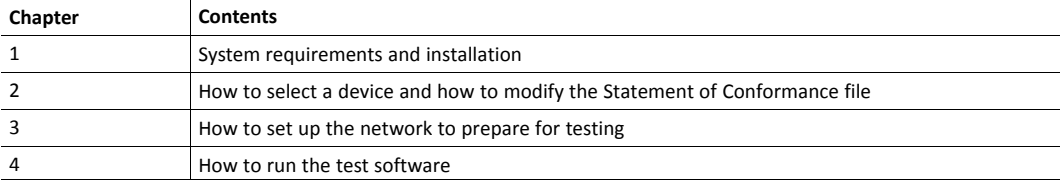

#### **The User Manual - Critical Points**

Users are strongly encouraged to read through the Conformance Test Software User Manual to fully understand the testing software. The following points are meant to recapture the critical sections of this document.

The Network Interface that will be used for testing needs to be selected from the available network interface cards in the Setup menu.

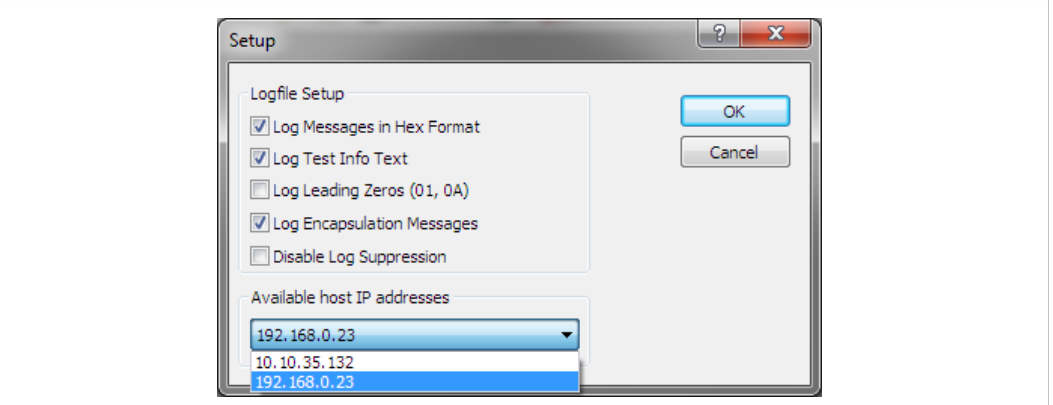

**Fig. 5**

- Most devices will comply with the default timeout settings, but some require more relaxed standards for responses. This can be set in the Set Message Wait Timers menu.
- The latest version of the CT Test software requires users to allocate a second IP address for their network interface card.
- Enabling the Encapsulation Logging feature of the CT test will allow users to efficiently work with Wireshark captures and Conformance Test logs.

#### **C.2.4 EZ-EDS**

EZ-EDS is a free utility made available by ODVA. This tool is very helpful for editing and testing Electronic Data Sheets. Electronic Data Sheets are ASCII formatted files that describe data organization, configuration, and performance capabilities. They are commonly called EDS files, and have the extension .eds. EDS files can be built and modified using a text editor, but EZ-EDS provides a graphical user interface that brings attention to major fields. EZ-EDS also tests EDS

files for correct formatting. Much of the possible content of EDS files is optional, and ODVA tests stress correct formatting and not content.

#### **C.2.5 Anybus EDS Generator**

The Anybus EDS Generator tool automatically generates an EDS file by scanning a device using the Anybus CompactCom 40 EtherNet/IP. This tool is easy to use and will provide a correctly configured EDS file that matches your product. It is still required to validate the EDS file via EZ-EDS.

The tool is available from the HMS Industrial Networks web site.

#### **C.2.6 Sample Test Reports**

The subscription to the conformance test software includes the EtherNet/IP Sample Test Report document. This document outlines the manual procedure that testers will perform in addition to running the automated test software.

#### **Manual Test Procedure**

Some features of EtherNet/IP cannot be properly verified by automated test software or the development of a fully automated test may be impractical. For these features, a manual test procedure, as well as passing criteria, is listed in the Sample Test Report. This is the exact procedure and criteria used by the Test Service Providers. The majority of functionality that needs to be tested manually is provided by the systems of the Anybus CompactCom, and has no interaction with the host application. Therefore, developers using the Anybus CompactCom may omit this lengthy procedure, but they must check the following:

- HMS recommends everyone to complete the Physical layer and EDS test sections of the sample test report. This ensures that produce labeling of LED's is correct and that the EDS file is verified prior to submitting the product to the TSP for conformance test
- If DLR is enabled in the product, it is required to be able to configure the speed and the duplex of all Ethernet ports in some way. The host application may elect to disable the standard means of configuring the speed and duplex in the Anybus CompactCom by:
	- Disabling set access to the Ethernet Link object by setting instance attribute #9 (Enable Communication Settings from NET) in the Host EtherNet/IP object to False.
	- Disabling the web server. On the standard web pages of the Anybus CompactCom it is possible to configure speed and duplex of the ethernet ports. For applications using transparent ethernet functionality the web server is always disabled.

If none of the these ways of configuring the speed and duplex is possible, the host application must provide some other way to configure them. For example the application can have a keypad interface which can be used for configuration.

• If the host application includes hardware switches (for example DIP switches or rotary switches) for configuring the IP address, HMS recommends to perform the TCP/IP Interface manual test cases (Section 4) in the sample test report.

## **C.3 Statement of Conformance (STC)**

<span id="page-50-0"></span>This document is not a comprehensive guide. Following the steps below will not absolutely guarantee that a device will complete conformance testing.

The goal of this section is to explain the relation of the contents in the data filed of the Anybus Modbus command FC70 to the conformance test and the Statement of Conformance (STC).

It is recommended to read the CIP Protocol Test Specification and the EtherNet/IP Test Specification prior to testing. In these documents the expected response and/or the acceptable behavior are stated, which is useful to be able to avoid a lot of initial errors. Modifications can be made to the Statement of Conformance and to the host application at an early stage, reducing time and effort.

#### **C.3.1 Implementation Using the Anybus Custom Modbus Function Code 70**

The implementation may have to be adapted, to make sure that the end product will pass a conformance test. Using the CT Software, follow the instructions below.

The implementation has impact on the following CIP object: Identity Object (01h). It also has impact on how the STC is configured. The following need to be considered.

#### **Vendor ID**

The Vendor ID must match the Vendor name in the CT software and the STC.

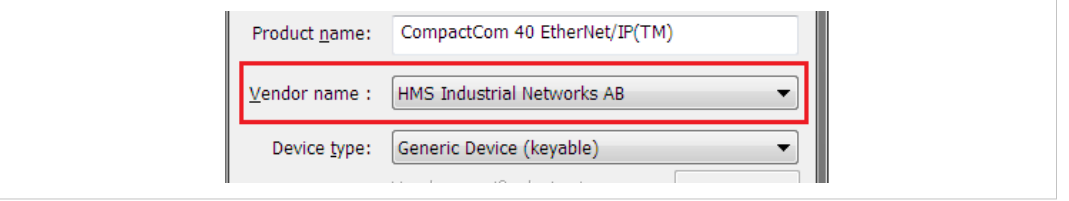

#### **Fig. 6**

First time EtherNet/IP vendors may not find their name available from the drop down menu, as it's not certain that the test software has been updated. It is possible to pre-test with any Vendor ID in the list, to reduce the number of errors reported due to Vendor ID mismatch, as long as the Vendor ID is changed in both the device and in the STC before actual conformance testing.

Alternatively, vendors can add the vendor information to the VID.dat file.

#### **Product Code**

The Product Code must match the Product Code in the drop down list:

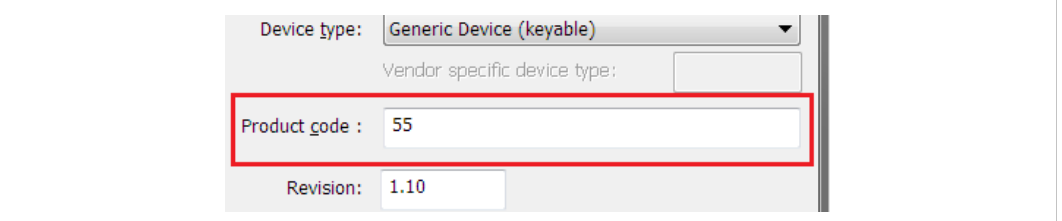

**Fig. 7**

#### **Revision**

The Revision must match the revision field <major>. <minor>.

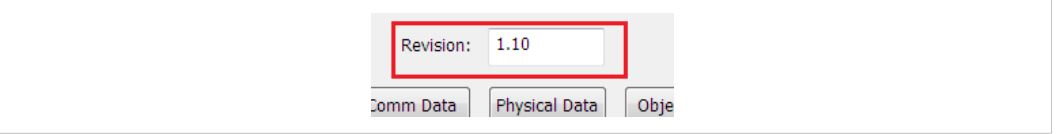

**Fig. 8**

#### **Serial Number**

The current version of CT test does not check serial number.

 $\bf \hat{i}$ 

According to the CIP specification, the combination of Vendor ID and serial number must be unique. It is *not permitted to use a custom serial number in combination with the HMS Vendor ID (005Ah).*

#### **Product Name**

The Product Name must match the Product Name field.

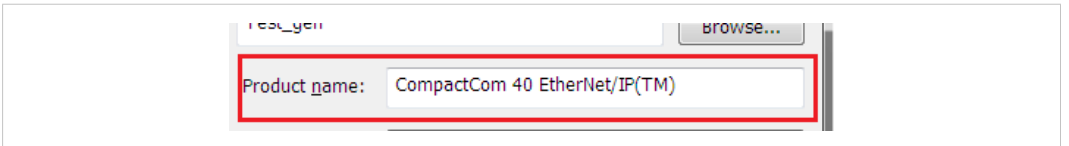

#### **Fig. 9**

#### **MAC Address**

The MAC address should be listed in the Statement of Conformance. This can be done in the Physical Data section.

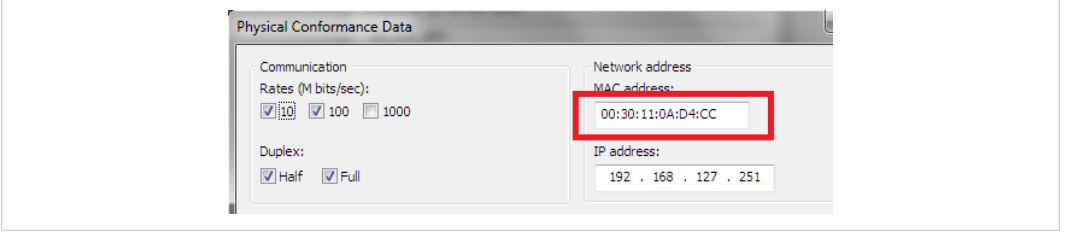

**Fig. 10**

## **D Copyright Notices**

<span id="page-53-0"></span>lwIP is licenced under the BSD licence:

Copyright (c) 2001-2004 Swedish Institute of Computer Science.

All rights reserved.

Redistribution and use in source and binary forms, with or without modification, are permitted provided that the following conditions are met:

- 1. Redistributions of source code must retain the above copyright notice, this list of conditions and the following disclaimer.
- 2. Redistributions in binary form must reproduce the above copyright notice, this list of conditions and the following disclaimer in the documentation and/or other materials provided with the distribution.
- 3. The name of the author may not be used to endorse or promote products derived from this software without specific prior written permission.

THIS SOFTWARE IS PROVIDED BY THE AUTHOR "AS IS" AND ANY EXPRESS OR IMPLIED WARRANTIES, INCLUDING, BUT NOT LIMITED TO, THE IMPLIED WARRANTIES OF MERCHANTABILITY AND FITNESS FOR A PARTICULAR PURPOSE ARE DISCLAIMED. IN NO EVENT SHALL THE AUTHOR BE LIABLE FOR ANY DIRECT, INDIRECT, INCIDENTAL, SPECIAL, EXEMPLARY, OR CONSEQUENTIAL DAMAGES (INCLUDING, BUT NOT LIMITED TO, PROCUREMENT OF SUBSTITUTE GOODS OR SERVICES; LOSS OF USE, DATA, OR PROFITS; OR BUSINESS INTERRUPTION) HOWEVER CAUSED AND ON ANY THEORY OF LIABILITY, WHETHER IN CONTRACT, STRICT LIABILITY, OR TORT (INCLUDING NEGLIGENCE OR OTHERWISE) ARISING IN ANY WAY OUT OF THE USE OF THIS SOFTWARE, EVEN IF ADVISED OF THE POSSIBILITY OF SUCH DAMAGE.

--------------------------------------------------------------------------------

Print formatting routines

Copyright (C) 2002 Michael Ringgaard. All rights reserved.

Redistribution and use in source and binary forms, with or without modification, are permitted provided that the following conditions are met:

- 1. Redistributions of source code must retain the above copyright notice, this list of conditions and the following disclaimer.
- 2. Redistributions in binary form must reproduce the above copyright notice, this list of conditions and the following disclaimer in the documentation and/or other materials provided with the distribution.
- 3. Neither the name of the project nor the names of its contributors may be used to endorse or promote products derived from this software without specific prior written permission.

THIS SOFTWARE IS PROVIDED BY THE COPYRIGHT HOLDERS AND CONTRIBUTORS "AS IS"AND ANY EXPRESS OR IMPLIED WARRANTIES, INCLUDING, BUT NOT LIMITED TO, THE IMPLIED WARRANTIES OF MERCHANTABILITY AND FITNESS FOR A PARTICULAR PURPOSE ARE DISCLAIMED. IN NO EVENT SHALL THE COPYRIGHT OWNER OR CONTRIBUTORS BE LIABLE FOR ANY DIRECT, INDIRECT, INCIDENTAL, SPECIAL, EXEMPLARY, OR CONSEQUENTIAL DAMAGES (INCLUDING, BUT NOT LIMITED TO, PROCUREMENT OF SUBSTITUTE GOODS OR SERVICES; LOSS OF USE, DATA, OR PROFITS; OR BUSINESS INTERRUPTION) HOWEVER CAUSED AND ON ANY THEORY OF LIABILITY, WHETHER IN CONTRACT, STRICT LIABILITY, OR TORT (INCLUDING NEGLIGENCE OR OTHERWISE) ARISING IN ANY WAY OUT OF THE USE OF THIS SOFTWARE, EVEN IF ADVISED OF THE POSSIBILITY OF SUCH DAMAGE.

--------------------------------------------------------------------------------

Copyright (c) 2002 Florian Schulze. All rights reserved.

Redistribution and use in source and binary forms, with or without modification, are permitted provided that the following conditions are met:

1. Redistributions of source code must retain the above copyright notice, this list of conditions and the following disclaimer.

2. Redistributions in binary form must reproduce the above copyright notice, this list of conditions and the following disclaimer in the documentation and/or other materials provided with the distribution.

3. Neither the name of the authors nor the names of the contributors may be used to endorse or promote products derived from this software without specific prior written permission.

THIS SOFTWARE IS PROVIDED BY THE AUTHORS AND CONTRIBUTORS "AS IS" AND ANY EXPRESS OR IMPLIED WARRANTIES, INCLUDING, BUT NOT LIMITED TO, THE IMPLIED WARRANTIES OF MERCHANTABILITY AND FITNESS FOR A PARTICULAR PURPOSE ARE DISCLAIMED. IN NO EVENT SHALL THE AUTHORS OR CONTRIBUTORS BE LIABLE FOR ANY DIRECT, INDIRECT, INCIDENTAL, SPECIAL, EXEMPLARY, OR CONSEQUENTIAL DAMAGES (INCLUDING, BUT NOT LIMITED TO, PROCUREMENT OF SUBSTITUTE GOODS OR SERVICES; LOSS OF USE, DATA, OR PROFITS; OR BUSINESS INTERRUPTION) HOWEVER CAUSED AND ON ANY THEORY OF LIABILITY, WHETHER IN CONTRACT, STRICT LIABILITY, OR TORT (INCLUDING NEGLIGENCE OR OTHERWISE) ARISING IN ANY WAY OUT OF THE USE OF THIS SOFTWARE, EVEN IF ADVISED OF THE POSSIBILITY OF SUCH DAMAGE.

ftpd.c - This file is part of the FTP daemon for lwIP

--------------------------------------------------------------------------------

FatFs - FAT file system module R0.09b (C)ChaN, 2013

FatFs module is a generic FAT file system module for small embedded systems. This is a free software that opened for education, research and commercial developments under license policy of following trems.

Copyright (C) 2013, ChaN, all right reserved.

The FatFs module is a free software and there is NO WARRANTY. No restriction on use. You can use, modify and redistribute it for personal, non-profit or commercial products UNDER YOUR RESPONSIBILITY. Redistributions of source code must retain the above copyright notice.

--------------------------------------------------------------------------------

Copyright (c) 2016 The MINIX 3 Project. All rights reserved.

Redistribution and use in source and binary forms, with or without modification, are permitted provided that the following conditions are met:

1. Redistributions of source code must retain the above copyright notice, this list of conditions and the following disclaimer.

2. Redistributions in binary form must reproduce the above copyright notice, this list of conditions and the following disclaimer in the documentation and/or other materials provided with the distribution.

3. The name of the author may not be used to endorse or promote products derived from this software without specific prior written permission.

THIS SOFTWARE IS PROVIDED BY THE AUTHOR "AS IS" AND ANY EXPRESS OR IMPLIED WARRANTIES, INCLUDING, BUT NOT LIMITED TO, THE IMPLIED WARRANTIES OF MERCHANTABILITY AND FITNESS FOR A PARTICULAR PURPOSE ARE DISCLAIMED. IN NO EVENT SHALL THE AUTHOR BE LIABLE FOR ANY DIRECT, INDIRECT, INCIDENTAL, SPECIAL, EXEMPLARY, OR CONSEQUENTIAL DAMAGES (INCLUDING, BUT NOT LIMITED TO, PROCUREMENT OF SUBSTITUTE GOODS OR SERVICES; LOSS OF USE, DATA, OR PROFITS; OR BUSINESS INTERRUPTION) HOWEVER CAUSED AND ON ANY THEORY OF LIABILITY, WHETHER IN CONTRACT, STRICT LIABILITY, OR TORT (INCLUDING NEGLIGENCE OR OTHERWISE) ARISING IN ANY WAY OUT OF THE USE OF THIS SOFTWARE, EVEN IF ADVISED OF THE POSSIBILITY OF SUCH DAMAGE.

Author: David van Moolenbroek <david@minix3.org>

--------------------------------------------------------------------------------

MD5 routines

Copyright (C) 1999, 2000, 2002 Aladdin Enterprises. All rights reserved.

This software is provided "as-is", without any express or implied warranty. In no event will the authors be held liable for any damages arising from the use of this software. Permission is granted to anyone to use this software for any purpose, including commercial applications, and to alter it and redistribute it freely, subject to the following restrictions:

- 1. The origin of this software must not be misrepresented; you must not claim that you wrote the original software. If you use this software in a product, an acknowledgment in the product documentation would be appreciated but is not required.
- 2. Altered source versions must be plainly marked as such, and must not be misrepresented as being the original software.
- 3. This notice may not be removed or altered from any source distribution.
- L. Peter Deutsch

ghost@aladdin.com

--------------------------------------------------------------------------------

Copyright 2013 jQuery Foundation and other contributors

#### http://jquery.com/

Permission is hereby granted, free of charge, to any person obtaining a copy of this software and associated documentation files (the "Software"), to deal in the Software without restriction, including without limitation the rights to use, copy, modify, merge, publish, distribute, sublicense, and/or sell copies of the Software, and to permit persons to whom the Software is furnished to do so, subject to the following conditions:

The above copyright notice and this permission notice shall be included in all copies or substantial portions of the Software.

THE SOFTWARE IS PROVIDED "AS IS", WITHOUT WARRANTY OF ANY KIND, EXPRESS OR IMPLIED, INCLUDING BUT NOT LIMITED TO THE WARRANTIES OF MERCHANTABILITY, FITNESS FOR A PARTICULAR PURPOSE ANDNONINFRINGEMENT. IN NO EVENT SHALL THE AUTHORS OR COPYRIGHT HOLDERS BE LIABLE FOR ANY CLAIM, DAMAGES OR OTHER LIABILITY, WHETHER IN AN ACTION OF CONTRACT, TORT OR OTHERWISE, ARISING FROM, OUT OF OR IN CONNECTION WITH THE SOFTWARE OR THE USE OR OTHER DEALINGS IN THE SOFTWARE.

--------------------------------------------------------------------------------

#### rsvp.js

Copyright (c) 2013 Yehuda Katz, Tom Dale, and contributors

Permission is hereby granted, free of charge, to any person obtaining a copy of this software and associated documentation files (the "Software"), to deal in the Software without restriction, including without limitation the rights to use, copy, modify, merge, publish, distribute, sublicense, and/or sell copies of the Software, and to permit persons to whom the Software is furnished to do so, subject to the following conditions:

The above copyright notice and this permission notice shall be included in all copies or substantial portions of the Software.

THE SOFTWARE IS PROVIDED "AS IS", WITHOUT WARRANTY OF ANY KIND, EXPRESS OR IMPLIED, INCLUDING BUT NOT LIMITED TO THE WARRANTIES OF MERCHANTABILITY, FITNESS FOR A PARTICULAR PURPOSE AND NONINFRINGEMENT. IN NO EVENT SHALL THE AUTHORS OR COPYRIGHT HOLDERS BE LIABLE FOR ANY CLAIM, DAMAGES OR OTHER LIABILITY, WHETHER IN AN ACTION OF CONTRACT, TORT OR OTHERWISE, ARISING FROM, OUT OF OR IN CONNECTION WITH THE SOFTWARE OR THE USE OR OTHER DEALINGS IN THE SOFTWARE.

--------------------------------------------------------------------------------

libb (big.js) The MIT Expat Licence. Copyright (c) 2012 Michael Mclaughlin

Permission is hereby granted, free of charge, to any person obtaining a copy of this software and associated documentation files (the 'Software'), to deal in the Software without restriction, including without limitation the rights to use, copy, modify, merge, publish, distribute, sublicense, and/or sell copies of the Software, and to permit persons to whom the Software is furnished to do so, subject to the following conditions:

The above copyright notice and this permission notice shall be included in all copies or substantial portions of the Software.

THE SOFTWARE IS PROVIDED "AS IS", WITHOUT WARRANTY OF ANY KIND, EXPRESS OR IMPLIED, INCLUDING BUT NOT LIMITED TO THE WARRANTIES OF MERCHANTABILITY, FITNESS FOR A PARTICULAR PURPOSE AND NONINFRINGEMENT. IN NO EVENT SHALL THE AUTHORS OR COPYRIGHT HOLDERS BE LIABLE FOR ANY CLAIM, DAMAGES OR OTHER LIABILITY, WHETHER IN AN ACTION OF CONTRACT, TORT OR OTHERWISE, ARISING FROM, OUT OF OR IN CONNECTION WITH THE SOFTWARE OR THE USE OR OTHER DEALINGS IN THE SOFTWARE.

--------------------------------------------------------------------------------

The "inih" library is distributed under the New BSD license: Copyright (c) 2009, Ben Hoyt All rights reserved.

Redistribution and use in source and binary forms, with or without modification, are permitted provided that the following conditions are met:

\* Redistributions of source code must retain the above copyright notice, this list of conditions and the following disclaimer.

\* Redistributions in binary form must reproduce the above copyright notice, this list of conditions and the following disclaimer in the documentation and/or other materials provided with the distribution.

\* Neither the name of Ben Hoyt nor the names of its contributors may be used to endorse or promote products derived from this software without specific prior written permission.

THIS SOFTWARE IS PROVIDED BY BEN HOYT "AS IS" AND ANY EXPRESS OR IMPLIED WARRANTIES, INCLUDING, BUT NOT LIMITED TO, THE IMPLIED WARRANTIES OF MERCHANTABILITY AND FITNESS FOR A PARTICULAR PURPOSE ARE DISCLAIMED. IN NO EVENT SHALL BEN HOYT BE LIABLE FOR ANY DIRECT, INDIRECT, INCIDENTAL, SPECIAL, EXEMPLARY, OR CONSEQUENTIAL DAMAGES (INCLUDING, BUT NOT LIMITED TO, PROCUREMENT OF SUBSTITUTE GOODS OR SERVICES; LOSS OF USE, DATA, OR PROFITS; OR BUSINESS INTERRUPTION) HOWEVER CAUSED AND ON ANY THEORY OF LIABILITY, WHETHER IN CONTRACT, STRICT LIABILITY, OR TORT (INCLUDING NEGLIGENCE OR OTHERWISE) ARISING IN ANY WAY OUT OF THE USE OF THIS SOFTWARE, EVEN IF ADVISED OF THE POSSIBILITY OF SUCH DAMAGE.

\*

\*\*\*\*\*\*\*\*\*\*\*\*\*\*\*\*\*\*\*\*\*\*\*\*\*\*\*\*\*\*\*\*\*\*\*\*\*\*\*\*\*\*\*\*\*\*\*\*\*\*\*\*\*\*\*\*\*\*\*\*\*\*\*\*\*\*\*\*\*\*\*\*\*\*\*\*\*\*\*- \*

open62541 is licensed under the Mozilla Public License v2.0

This Source Code Form is subject to the terms of the Mozilla Public License, v. 2.0. If a copy of the MPL was not distributed with this file, You can obtain one at http://mozilla.org/MPL/2.0/.

To obtain customized changes please contact foss@anybus.com.

\*\*\*\*\*\*\*\*\*\*\*\*\*\*\*\*\*\*\*\*\*\*\*\*\*\*\*\*\*\*\*\*\*\*\*\*\*\*\*\*\*\*\*\*\*\*\*\*\*\*\*\*\*\*\*\*\*\*\*\*\*\*\*\*\*\*\*\*\*\*\*\*\*\*\*\*\*\*\*-

musl as a whole is licensed under the following standard MIT license:

Copyright © 2005-2014 Rich Felker, et al.

----------------------------------------------------------------------

Permission is hereby granted, free of charge, to any person obtaining a copy of this software and associated documentation files (the "Software"), to deal in the Software without restriction, including without limitation the rights to use, copy, modify, merge, publish, distribute, sublicense, and/or sell copies of the Software, and to permit persons to whom the Software is furnished to do so, subject to the following conditions:

The above copyright notice and this permission notice shall be included in all copies or substantial portions of the Software.

THE SOFTWARE IS PROVIDED "AS IS", WITHOUT WARRANTY OF ANY KIND, EXPRESS OR IMPLIED, INCLUDING BUT NOT LIMITED TO THE WARRANTIES OF MERCHANTABILITY, FITNESS FOR A PARTICULAR PURPOSE AND NONINFRINGEMENT. IN NO EVENT SHALL THE AUTHORS OR COPYRIGHT HOLDERS BE LIABLE FOR ANY CLAIM, DAMAGES OR OTHER LIABILITY, WHETHER IN AN ACTION OF CONTRACT, TORT OR OTHERWISE, ARISING FROM, OUT OF OR IN CONNECTION WITH THE SOFTWARE OR THE USE OR OTHER DEALINGS IN THE SOFTWARE.

---------------------------------------------------------------------- \*\*\*\*\*\*\*\*\*\*\*\*\*\*\*\*\*\*\*\*\*\*\*\*\*\*\*\*\*\*\*\*\*\*\*\*\*\*\*\*\*\*\*\*\*\*\*\*\*\*\*\*\*\*\*\*\*\*\*\*\*\*\*\*\*\*\*\*\*\*\*\*\*\*\*\*\*\*\*- \*

PCG Random Number Generation for C.

Copyright 2014 Melissa O'Neill <oneill@pcg-random.org>

Licensed under the Apache License, Version 2.0 ("the License"); you may not use this file except in compliance with the License. You may obtain a copy of the License at

http://www.apache.org/licenses/LICENSE-2.0

Unless required by applicable law or agreed to in writing, software distributed under the License is distributed on an "AS IS" BASIS, WITHOUT WARRANTIES OR CONDITIONS OF ANY KIND, either express or implied. See the License for the specific language governing permissions and limitations under the License.

For additional information about the PCG random number generation scheme, including its license and other licensing options, visit

http://www.pcg-random.org

\*\*\*\*\*\*\*\*\*\*\*\*\*\*\*\*\*\*\*\*\*\*\*\*\*\*\*\*\*\*\*\*\*\*\*\*\*\*\*\*\*\*\*\*\*\*\*\*\*\*\*\*\*\*\*\*\*\*\*\*\*\*\*\*\*\*\*\*\*\*\*\*\*\*\*\*\*\*\*- \*

queue.h

Copyright (c) 1991, 1993

The Regents of the University of California. All rights reserved.

Redistribution and use in source and binary forms, with or without modification, are permitted provided that the following conditions are met:

1. Redistributions of source code must retain the above copyright notice, this list of conditions and the following disclaimer.

2. Redistributions in binary form must reproduce the above copyright notice, this list of conditions and the following disclaimer in the documentation and/or other materials provided with the distribution.

3. Neither the name of the University nor the names of its contributors may be used to endorse or promote products derived from this software without specific prior written permission.

THIS SOFTWARE IS PROVIDED BY THE REGENTS AND CONTRIBUTORS "AS IS" AND ANY EXPRESS OR IMPLIED WARRANTIES, INCLUDING, BUT NOT LIMITED TO, THE IMPLIED WARRANTIES OF MERCHANTABILITY AND FITNESS FOR A PARTICULAR PURPOSE ARE DISCLAIMED. IN NO EVENT SHALL THE REGENTS OR CONTRIBUTORS BE LIABLE FOR ANY DIRECT, INDIRECT, INCIDENTAL, SPECIAL, EXEMPLARY, OR CONSEQUENTIAL DAMAGES (INCLUDING, BUT NOT LIMITED TO, PROCUREMENT OF SUBSTITUTE GOODS OR SERVICES; LOSS OF USE, DATA, OR PROFITS; OR BUSINESS INTERRUPTION) HOWEVER CAUSED AND ON ANY THEORY OF LIABILITY, WHETHER IN CONTRACT, STRICT LIABILITY, OR TORT (INCLUDING NEGLIGENCE OR OTHERWISE) ARISING IN ANY WAY OUT OF THE USE OF THIS SOFTWARE, EVEN IF ADVISED OF THE POSSIBILITY OF SUCH DAMAGE.

@(#)queue.h 8.5 (Berkeley) 8/20/94

--------------------------------------------------------------------------------

Format - lightweight string formatting library. Copyright (C) 2010-2013, Neil Johnson All rights reserved.

Redistribution and use in source and binary forms, with or without modification, are permitted provided that the following conditions are met:

\* Redistributions of source code must retain the above copyright notice, this list of conditions and the following disclaimer.

\* Redistributions in binary form must reproduce the above copyright notice, this list of conditions and the following disclaimer in the documentation and/or other materials provided with the distribution.

\* Neither the name of nor the names of its contributors may be used to endorse or promote products derived from this software without specific prior written permission.

THIS SOFTWARE IS PROVIDED BY THE COPYRIGHT HOLDERS AND CONTRIBUTORS "AS IS" AND ANY EXPRESS OR IMPLIED WARRANTIES, INCLUDING, BUT NOT LIMITED TO, THE IMPLIED WARRANTIES OF MERCHANTABILITY AND FITNESS FOR A PARTICULAR PURPOSE ARE DISCLAIMED. IN NO EVENT SHALL THE COPYRIGHT OWNER OR CONTRIBUTORS BE LIABLE FOR ANY DIRECT, INDIRECT, INCIDENTAL, SPECIAL, EXEMPLARY, OR CONSEQUENTIAL DAMAGES (INCLUDING, BUT NOT LIMITED TO, PROCUREMENT OF SUBSTITUTE GOODS OR SERVICES; LOSS OF USE, DATA, OR PROFITS; OR BUSINESS INTERRUPTION) HOWEVER CAUSED AND ON ANY THEORY OF LIABILITY, WHETHER IN CONTRACT, STRICT LIABILITY, OR TORT (INCLUDING NEGLIGENCE OR OTHERWISE) ARISING IN ANY WAY OUT OF THE USE OF THIS SOFTWARE, EVEN IF ADVISED OF THE POSSIBILITY OF SUCH DAMAGE.